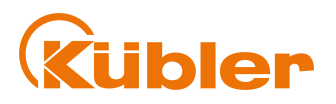

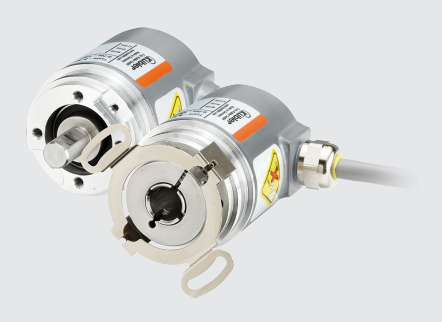

# **Handbuch**

Drehgeber mit IO-Link Schnittstelle

 $1/se$  **O IO-Link** 

**THE Wir geben Impulse** 

# **Inhaltsverzeichnis**

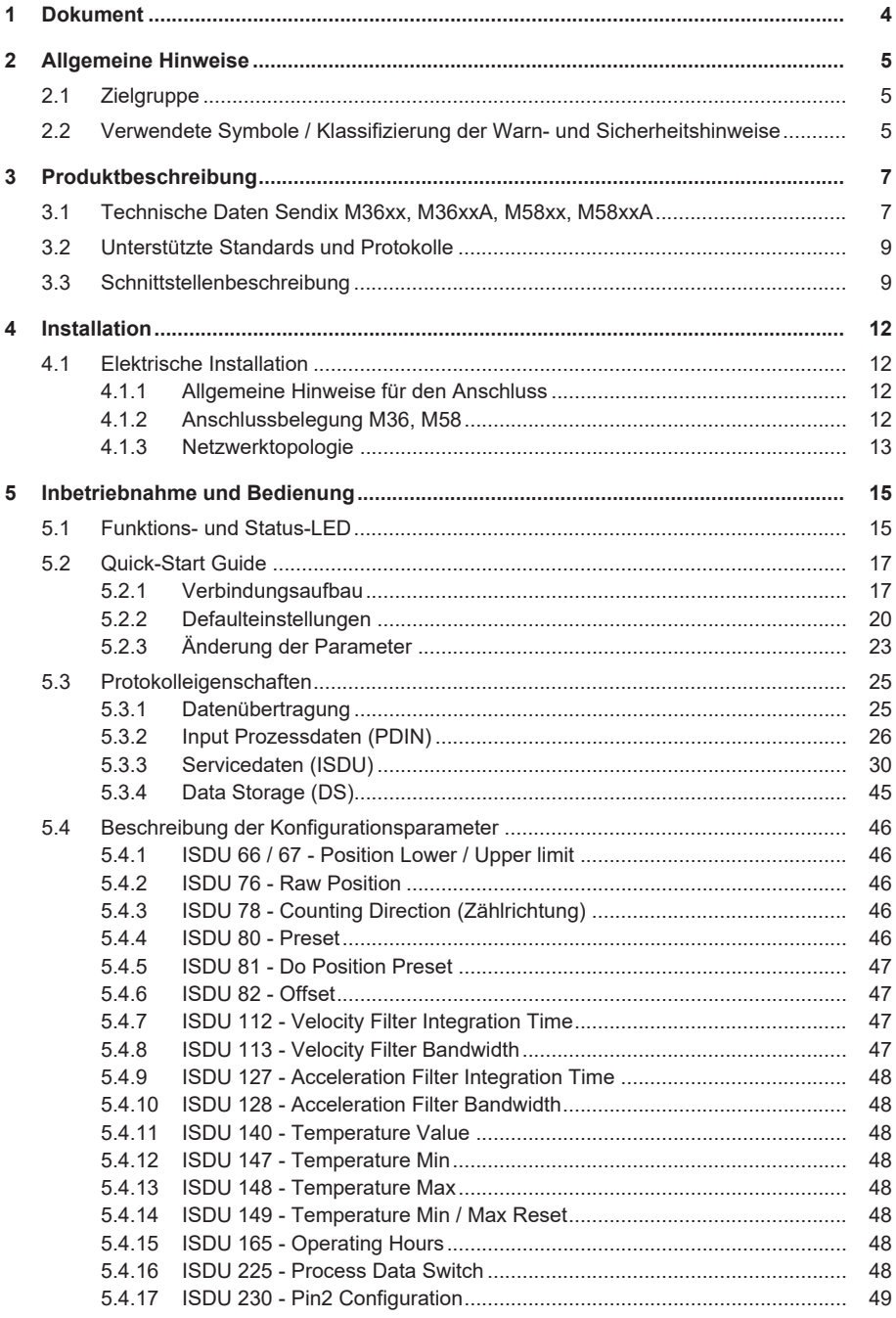

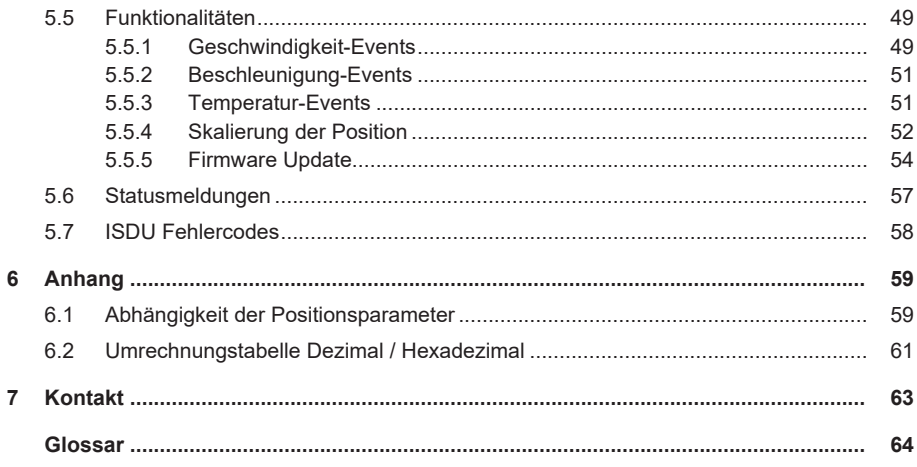

# <span id="page-3-0"></span>**1 Dokument**

Dies ist das Originalhandbuch, Ausgangssprache Deutsch.

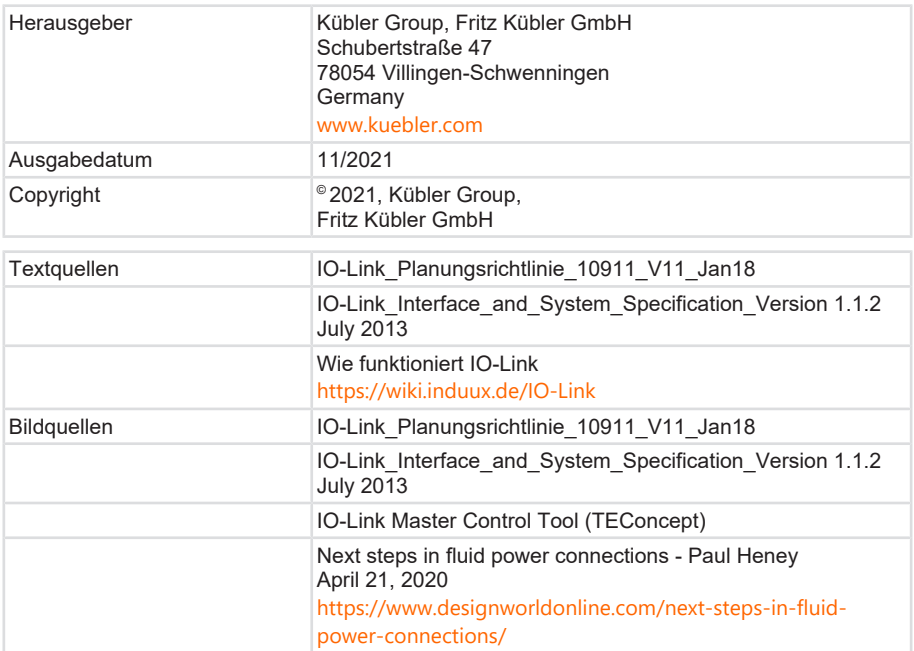

#### **Rechtliche Hinweise**

Sämtliche Inhalte dieses Dokumentes unterliegen den Nutzungs- und Urheberrechten der Fritz Kübler GmbH. Jegliche Vervielfältigung, Veränderung, Weiterverwendung und deren Publikationen sowie deren Veröffentlichung im Internet, auch in Auszügen, in anderen elektronischen oder gedruckten Medien, bedarf einer vorherigen schriftlichen Genehmigung durch die Fritz Kübler GmbH.

Die in diesem Dokument genannten Marken und Produktmarken sind Warenzeichen oder eingetragene Warenzeichen der jeweiligen Titelhalter.

Irrtümer und Änderungen vorbehalten. Angegebene Produkteigenschaften und technische Daten stellen keine Garantieerklärung dar.

# <span id="page-4-0"></span>**2 Allgemeine Hinweise**

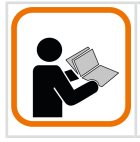

Lesen Sie dieses Dokument sorgfältig, bevor Sie mit dem Produkt arbeiten, es montieren oder in Betrieb nehmen.

# <span id="page-4-1"></span>**2.1 Zielgruppe**

Das Gerät darf nur von Personen projektiert, installiert, in Betrieb genommen und instand gehalten werden, die folgende Befähigungen und Bedingungen erfüllen:

- Technische Ausbildung.
- Unterweisung in den gültigen Sicherheitsrichtlinien.
- Ständiger Zugriff auf diese Dokumentation.

# <span id="page-4-2"></span>**2.2 Verwendete Symbole / Klassifizierung der Warn- und Sicherheitshinweise**

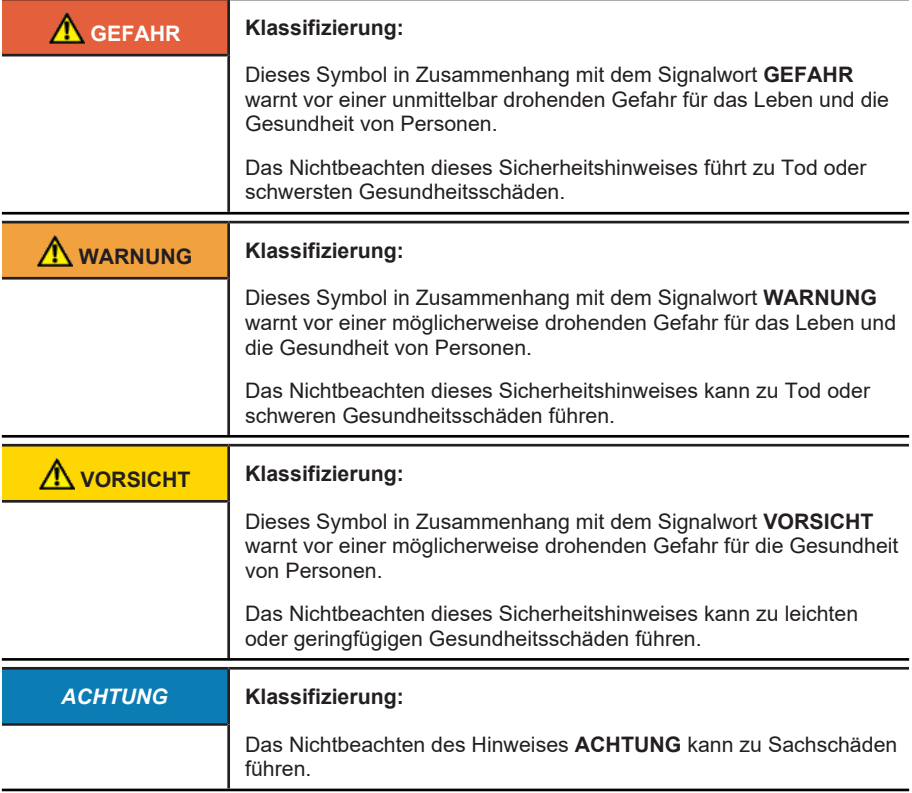

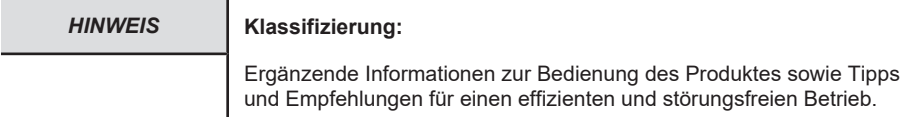

# <span id="page-6-0"></span>**3 Produktbeschreibung**

# <span id="page-6-1"></span>**3.1 Technische Daten Sendix M36xx, M36xxA, M58xx, M58xxA**

#### **Mechanische Kennwerte für die Drehgeber Sendix M36xx, M36xxA**

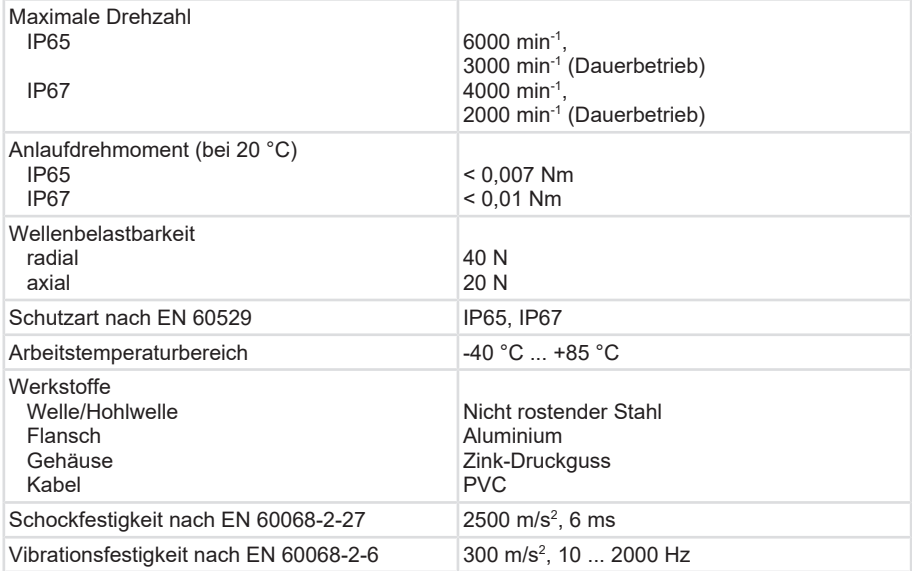

#### **Mechanische Kennwerte für die Drehgeber Sendix M58xx, M58xxA**

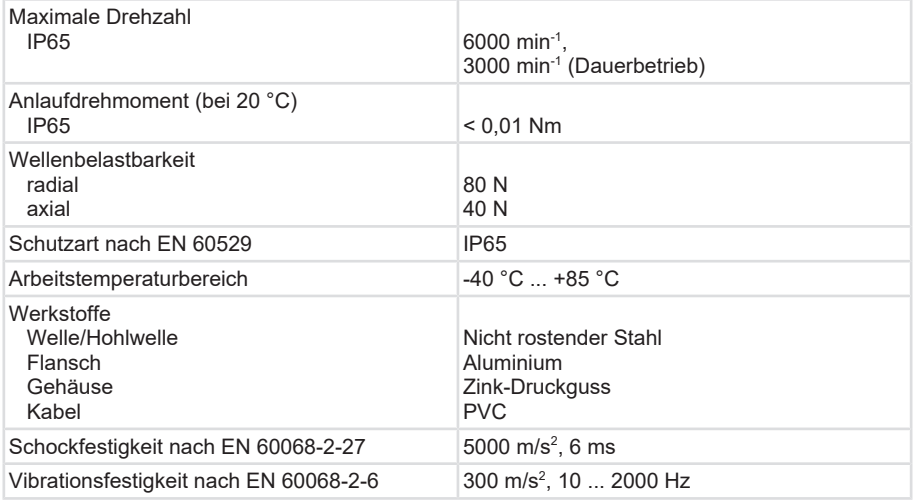

#### **Elektrische Kennwerte für die Drehgeber Sendix M36xx, M36xxR, M36xxA, , M36xxAR, M58xx, M58xxA**

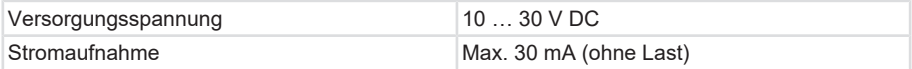

#### **Elektrische Kennwerte für die Drehgeber Sendix M36xx, M58xx**

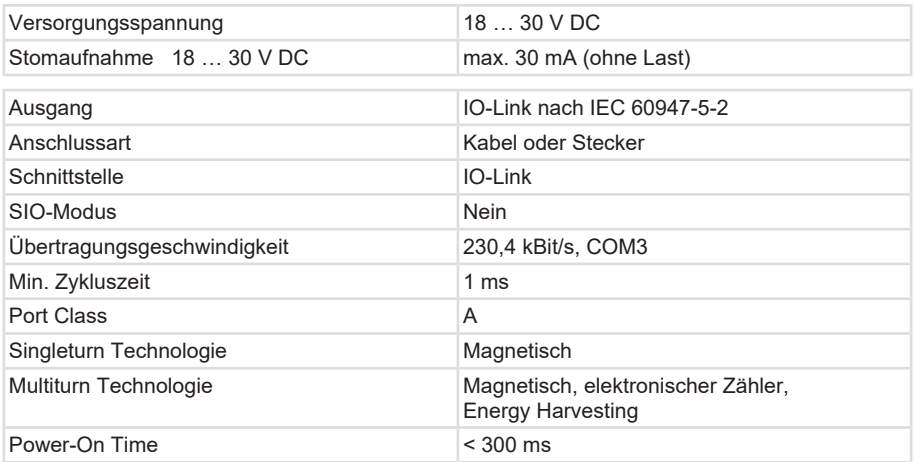

#### **Mechanische Kennwerte für die Drehgeber Sendix M36xxR**

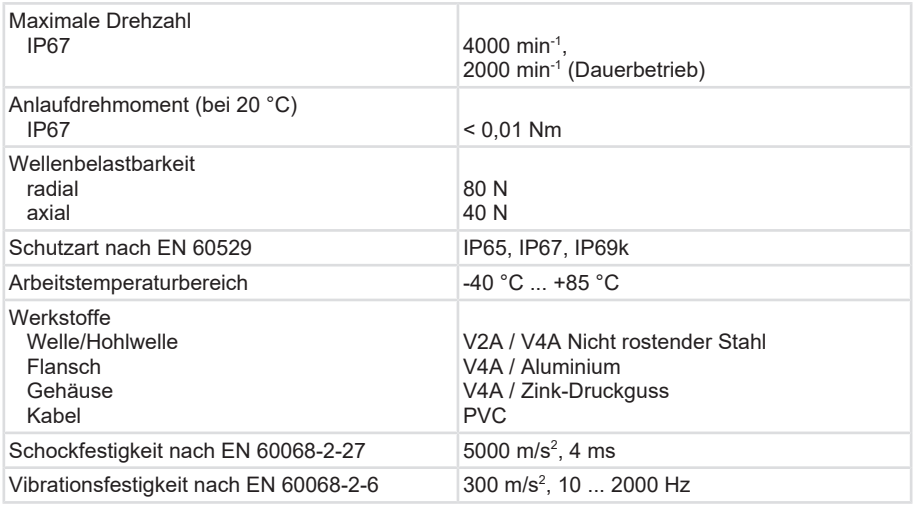

# <span id="page-8-0"></span>**3.2 Unterstützte Standards und Protokolle**

Die Drehgeber der Baureihe M36X8/M58X8 unterstützen das IO-Link-Protokoll nach folgenden Standards:

- IO-Link Interface and System Specification V1.1.2
- IODD Version V1.1
- IO-Link Common Profile V1.0
- IO-Link BLOB Transfer & Firmware Update V1.1

Die Gerätebeschreibungsdatei ([IODD](#page-63-1) ) kann von der Website des Geräteherstellers (Kontakt) oder mittels IODD-Finder auf der [IO-Link Website](https://io-link.com/de/IODDfinder/IODDfinder.php?thisID=136) heruntergeladen werden.

# <span id="page-8-1"></span>**3.3 Schnittstellenbeschreibung**

IO-Link ist ein Markenname. Die ursprüngliche Bezeichnung dieses Kommunikationssystems lautet [SDCI](#page-63-2) und wird im Teil 9 der Europäischen Norm EN 61131 beschrieben (Single-drop digital communication interface for small sensors and actuators).

**IO-Link ist kein Feldbus.** Es basiert auf dem konventionellen 3-Leiter-Anschluss für Sensor und Aktor(en) und ist dabei kompatibel zum bestehenden 3-Draht-System mit schaltenden Sensoren in heutigen Maschinen und Anlagen.

Eine IO-Link-Konfiguration kann als eigenständige Installation für die Kommunikation zwischen SPS und Geräten genutzt werden. Sie kann aber auch in andere Feldbusnetze wie z. B. Profi-Net, EtherCAT, EtherNet/IP mit 100% Rückwärtskompatibiltität integriert werden. Hierdurch ergibt sich der in der Abbildung gezeigte Systemaufbau.

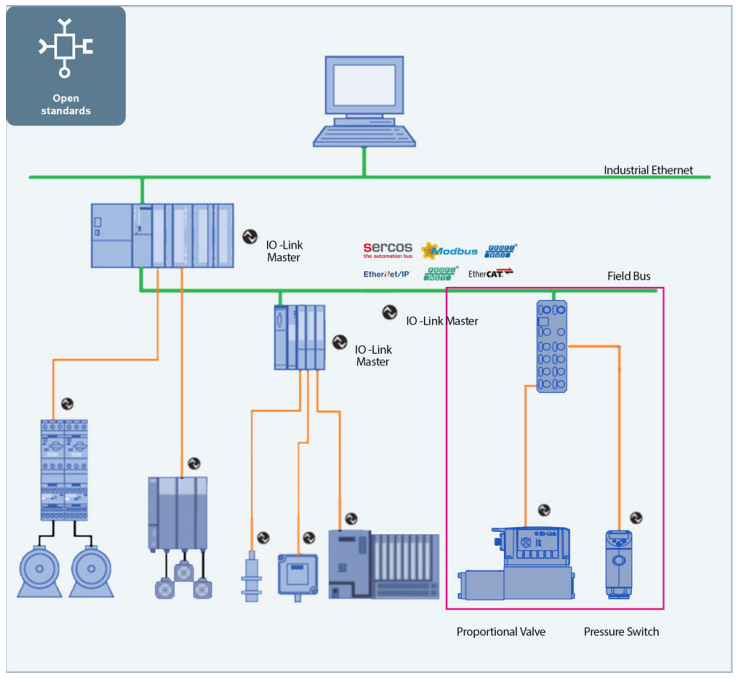

*IMG-ID: 9007199389068555*

Da IO-Link eine serielle Punkt-zu-Punkt Kommunikation verwendet, ist die Stern-Topologie die einzige Gerätearchitektur, die aufgebaut werden kann. Ausnahmen stellen IO-Link-Devices ([Hubs](#page-63-3)) mit Erweiterungsport dar. Das IO-Link-Device kommuniziert über ein Standardsensorkabel Punkt-zu-Punkt mit einem IO-Link-Master. Der IO-Link-Master verbindet die Daten mit anderen IO-Link-Geräten und kommuniziert über ein industrielles Netzwerk oder eine Backplane mit der Steuerung.

Die IO-Link Kommunikation lässt damit zu, dass über das Schaltsignal hinaus ein oder mehrere Mess- bzw. Analogwerte übertragen werden können. Ebenfalls kann eine Vielzahl von Schaltpunkten oder auch ein Mix aus analogen und digitalen Daten übermittelt werden.

Für die Parametrierung und zentrale Datenhaltung der IO-Link-Devices können gängige Feldbus bzw. Ethernet Software-Tools genutzt werden. Daneben gibt es auch dedizierte IO-Link-Tools. Die zugehörigen Beschreibungsdateien der IO-Link-Devices ([IODD](#page-63-1)) sind zentral auf dem sogenannten IODDfinder abgelegt.

IO-Link verfügt über zwei logische Datenkanäle, die zyklische von azyklischen Daten trennen. Die IO-Link Kommunikation erfolgt durchgängig zwischen Steuerung und IO-Link-Devices. Sie lässt Zugriffe auf alle Prozessdaten, Diagnosedaten und Geräteinformationen zu. Ebenso können gerätespezifische Daten erreicht werden. Damit ist es möglich auch auf die Aktuatorik und Sensorik einer Anlage, unabhängig vom Standort, zuzugreifen und eine Ferndiagnose durchzuführen.

Bei IO-Link wird ein drei- oder vieradriges, ungeschirmtes Standardsensorkabel verwendet. Kabel, die zwischen dem IO-Link-Master und einem Device verlaufen, dürfen bis zu 20 Meter lang sein. Üblicherweise werden M12 A-codierte, ungeschirmte, Standardautomationskabel verwendet.

Die meisten IO-Link-Devices verwenden einen IO-Link-Port der Klasse A. Es werden auch Ausgangsgeräte mit einem IO-Link-Port der Klasse B angeboten. Der Port-Typ von Master und/ oder IO-Link-Device, d.h. ob Klasse A oder Klasse B, muss ermittelt werden.

IO-Link ermöglicht neben der einfachsten Diagnose (Kabelbruch) weitaus komplexere Diagnosen, die direkt aus dem IO-Link-Device kommen. Ebenfalls beherrscht IO-Link die Möglichkeiten einer dynamischen Änderung der Parameter in IO-Link-Devices.

# <span id="page-11-0"></span>**4 Installation**

# <span id="page-11-1"></span>**4.1 Elektrische Installation**

### <span id="page-11-2"></span>**4.1.1 Allgemeine Hinweise für den Anschluss**

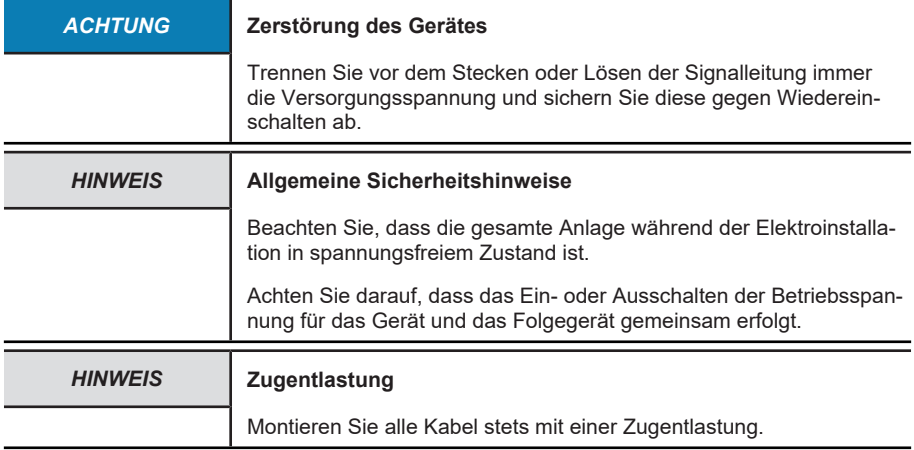

# <span id="page-11-3"></span>**4.1.2 Anschlussbelegung M36, M58**

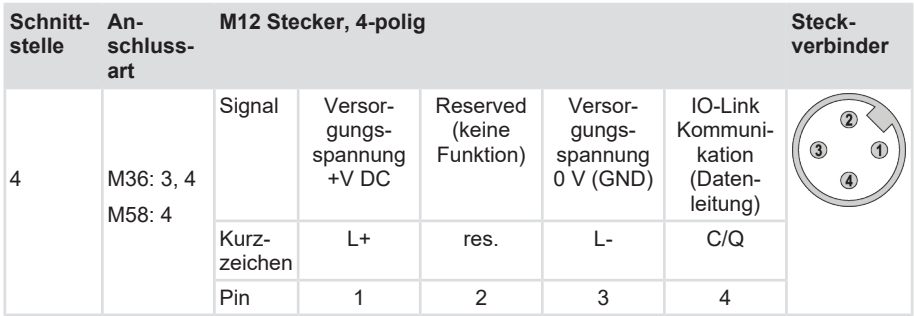

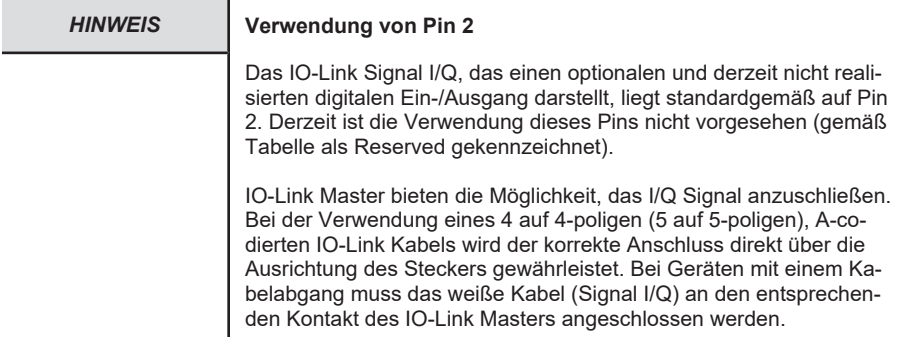

### <span id="page-12-0"></span>**4.1.3 Netzwerktopologie**

Bei IO-Link handelt es sich um eine Punkt-zu-Punkt-Kommunikation.

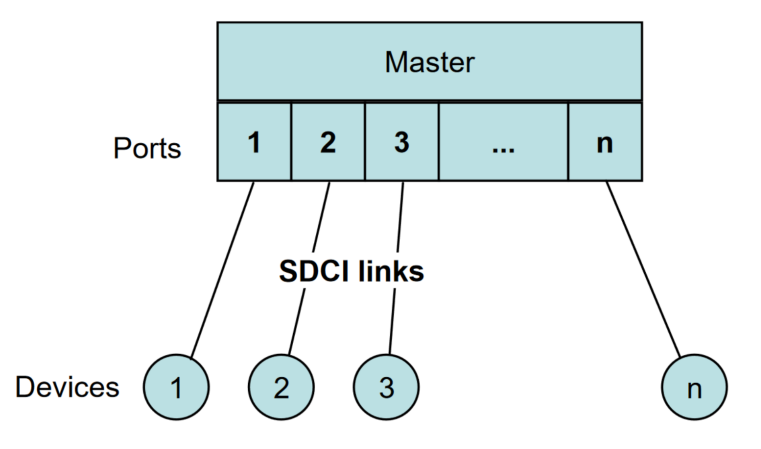

*IMG-ID: 132121483*

IO-Link sieht die Verwendung einer nicht geschirmten Leitung vor. Wird eine nicht geschirmte Leitung mit dem Geber verwendet, fällt der Geber nach 61326-1 bei der Störfestigkeit in Kriterium B und bei der Abstrahlung in Klasse A.

Sieht der Einsatz einen höheren EMV Schutz vor, kann ein **geschirmtes Kabel** verwendet werden. Wird ein **geschirmtes Kabel** verwendet, fällt der Geber nach 61326-1 bei der Störfestigkeit in Kriterium A und bei der Abstrahlung in Klasse B.

Bei Strömen kleiner 200 mA im IO-Link Device kann ein Kabel mit Aderquerschnitt von 0,35 mm² verwendet werden. Dabei kann die max. Leitungslänge 20 m betragen. Eine Beispiel-Topologie zeigt das nachfolgende Bild:

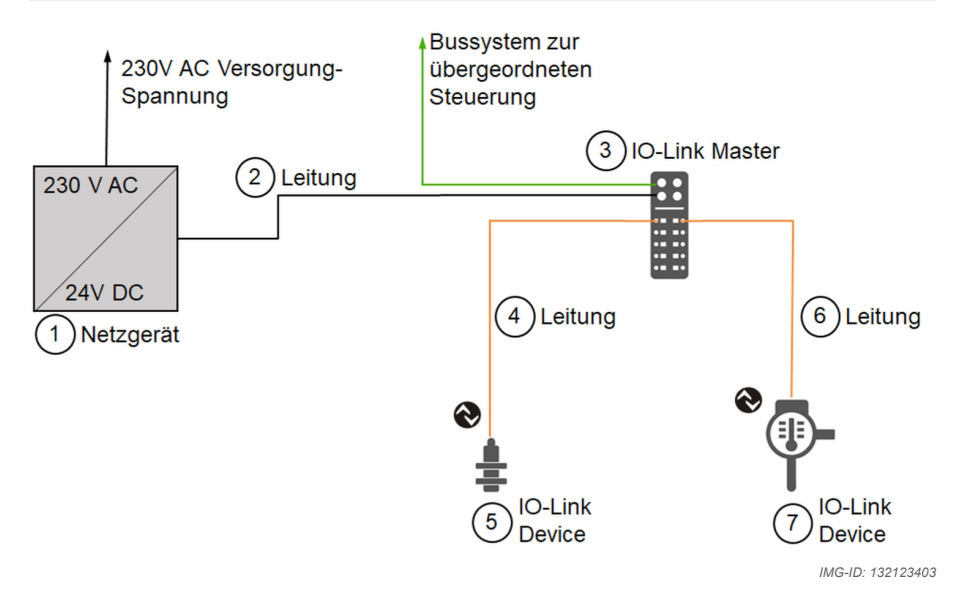

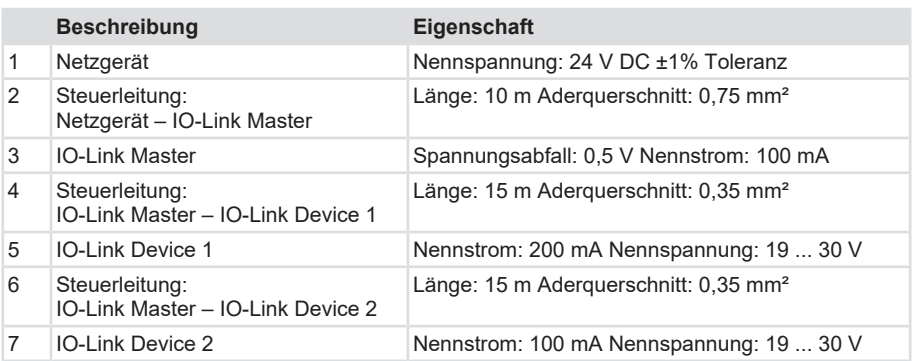

# <span id="page-14-0"></span>**5 Inbetriebnahme und Bedienung**

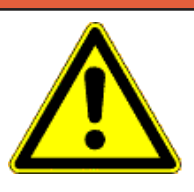

#### **GEFAHR Verletzungsgefahr durch rotierende Wellen**

Haare und lose Kleidungsstücke können von rotierenden Wellen erfasst werden.

- Bereiten Sie alle Arbeiten wie folgt vor:
- ð Schalten Sie die Betriebsspannung aus und setzen Sie die Antriebswelle still.
- ð Decken Sie die Antriebswelle ab, wenn das Ausschalten der Betriebsspannung nicht möglich ist.

# <span id="page-14-1"></span>**5.1 Funktions- und Status-LED**

Eine Bicolor-LED zeigt die verschiedenen Betriebszustände an.

Grün = Run

Rot = Error

Blinkverhalten im Betriebszustand Run

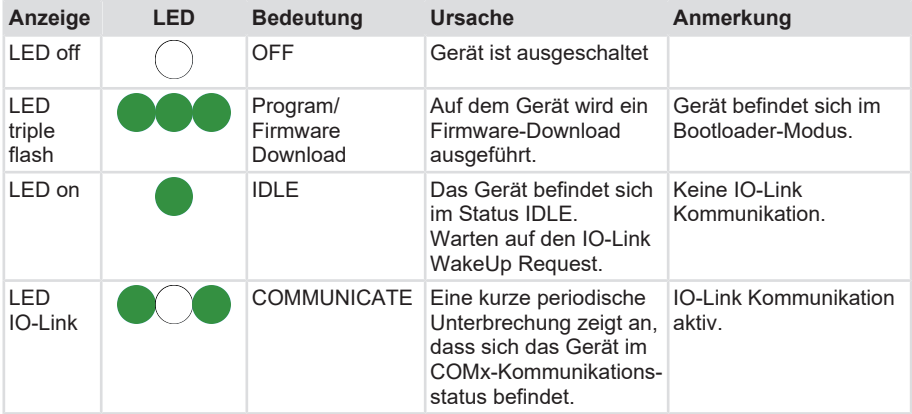

Blinkverhalten im Betriebszustand Error

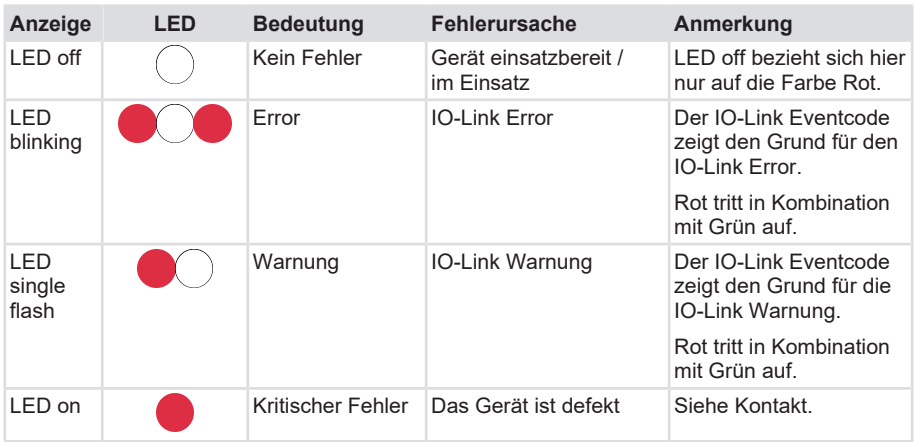

#### Für IO-Link ist der State COMMUNICATE erläutert:

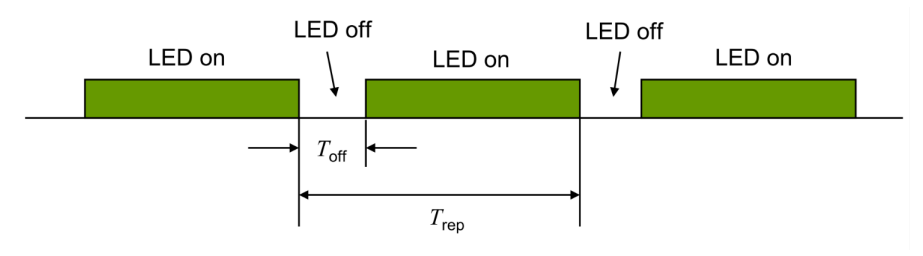

*IMG-ID: 132131211*

Alle anderen Blinkcodes sind gemäß CiA 303:

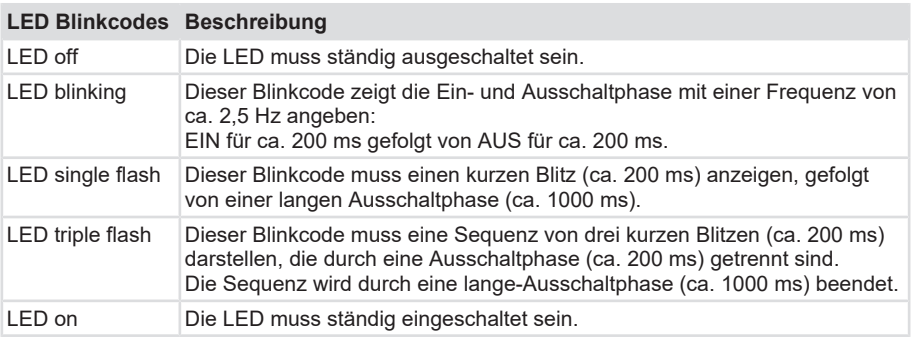

Die Zykluszeiten der Blinkcodes sind genau definiert

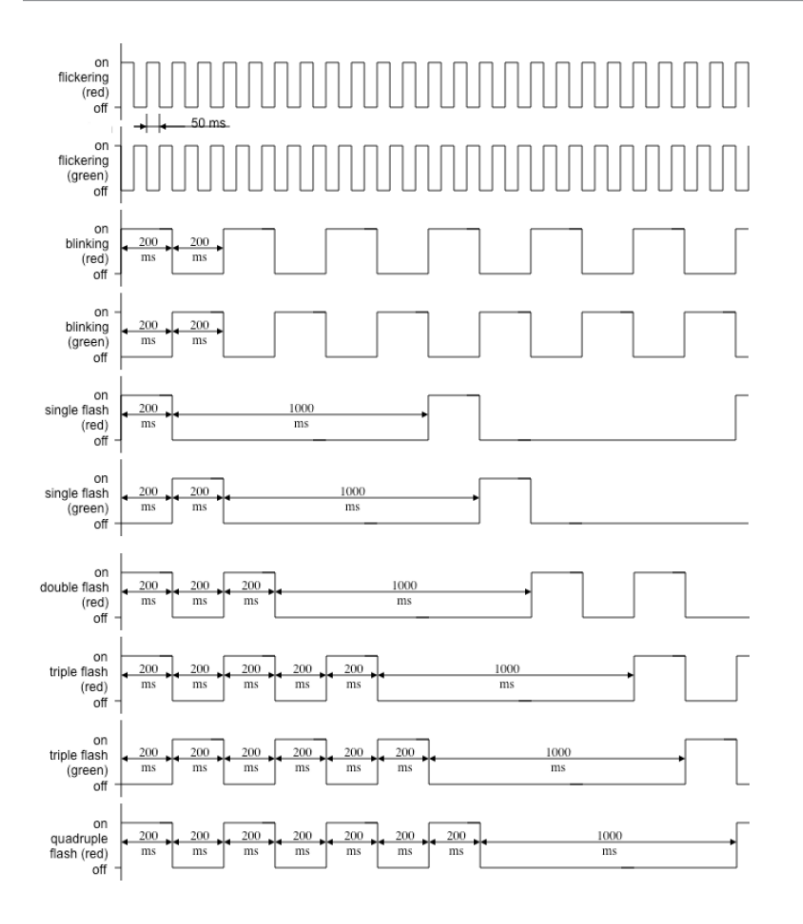

*IMG-ID: 132146443*

# <span id="page-16-0"></span>**5.2 Quick-Start Guide**

### <span id="page-16-1"></span>**5.2.1 Verbindungsaufbau**

Für die Bedienung des Devices ist ein Tool des IO-Link Master Herstellers erforderlich. Die Screenshots in diesem Handbuch beziehen sich auf das Tool **IO-Link Master Control Tool** des Herstellers **TEConcept**.

Zur generellen Inbetriebnahme wird die IODD benötigt. Die Gerätebeschreibungsdatei (IODD) kann von der Website des Geräteherstellers oder mittels IODDfinder auf der [IO-Link Website](https://io-link.com/de/IODDfinder/IODDfinder.php?thisID=136) heruntergeladen werden.

- $\checkmark$  Im Tool des IO-Link Masters kann die IODD importiert und die Verbindung anschließend hergestellt werden.
- a) IODD auswählen

### **Device Control**  $\mathbf{u}$ Device info Device:  $8.036x8xx4x.41xx$ Device Image **IO-Link revision:**  $V11$ Bit rate: COM3 Min cycle time:  $1000 \,\mu s$ SIO / ISDU / DS:  $\mathcal{L}$  $\times$ J Select device

#### b) Spannungsversorgung einschalten

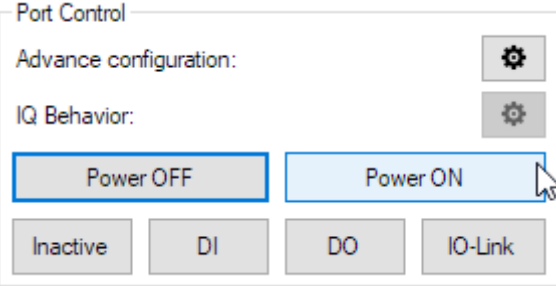

#### c) IO-Link Kommunikation aufbauen

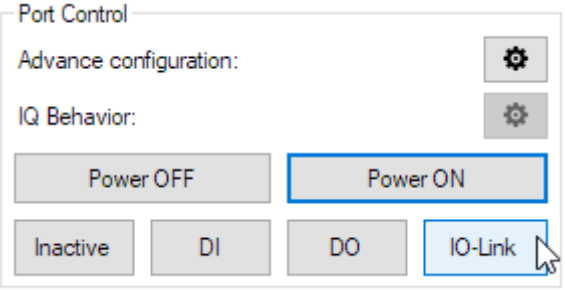

*IMG-ID: 131384203*

*IMG-ID: 131386123*

d) Status anzeigen

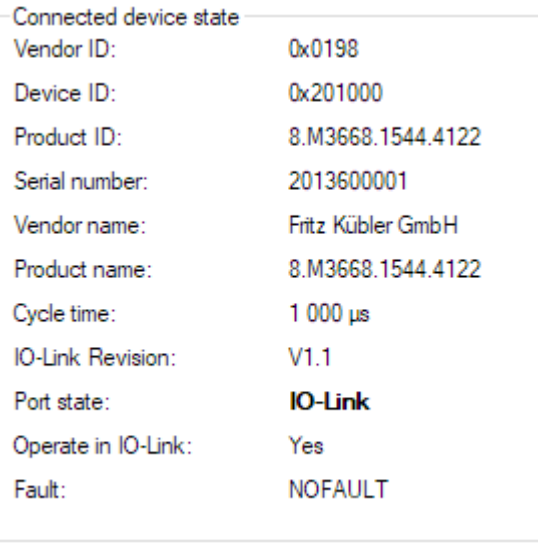

*IMG-ID: 138697995*

Der Device Status und die grüne LED (Blinkcode **IO-Link**) signalisieren die IO-Link Kommunikation bei erfolgreichem Verbindungsaufbau.

# <span id="page-19-0"></span>**5.2.2 Defaulteinstellungen**

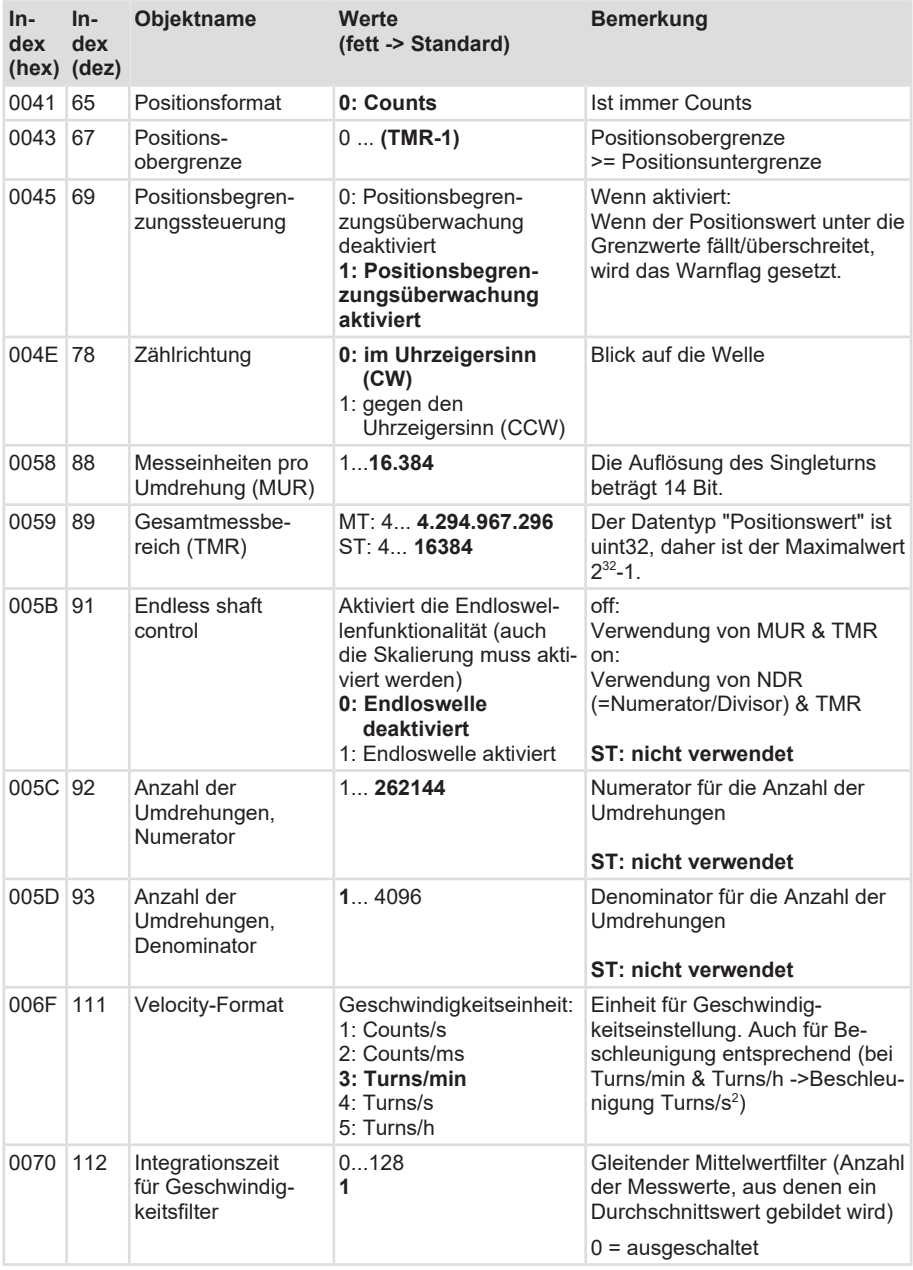

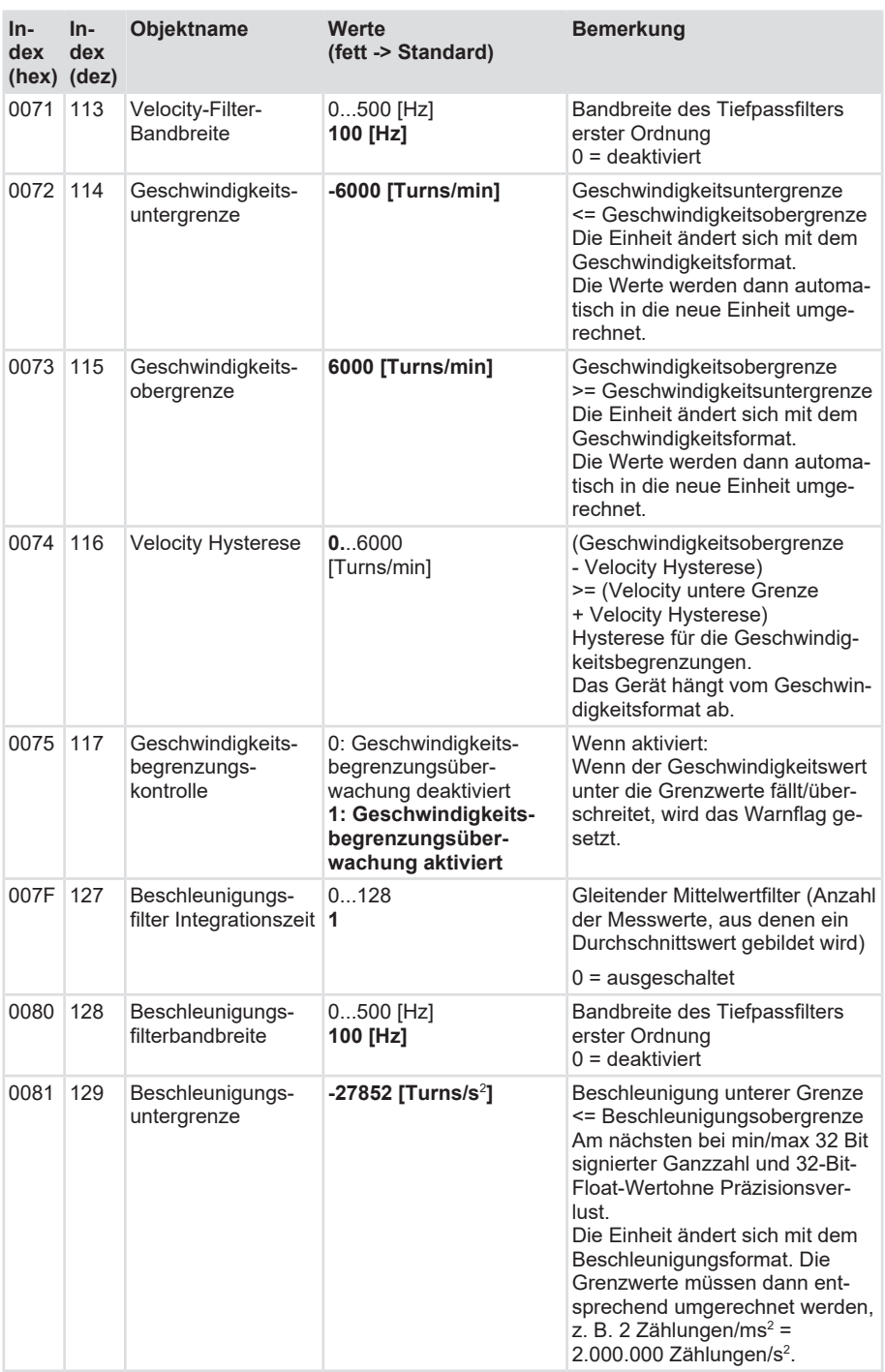

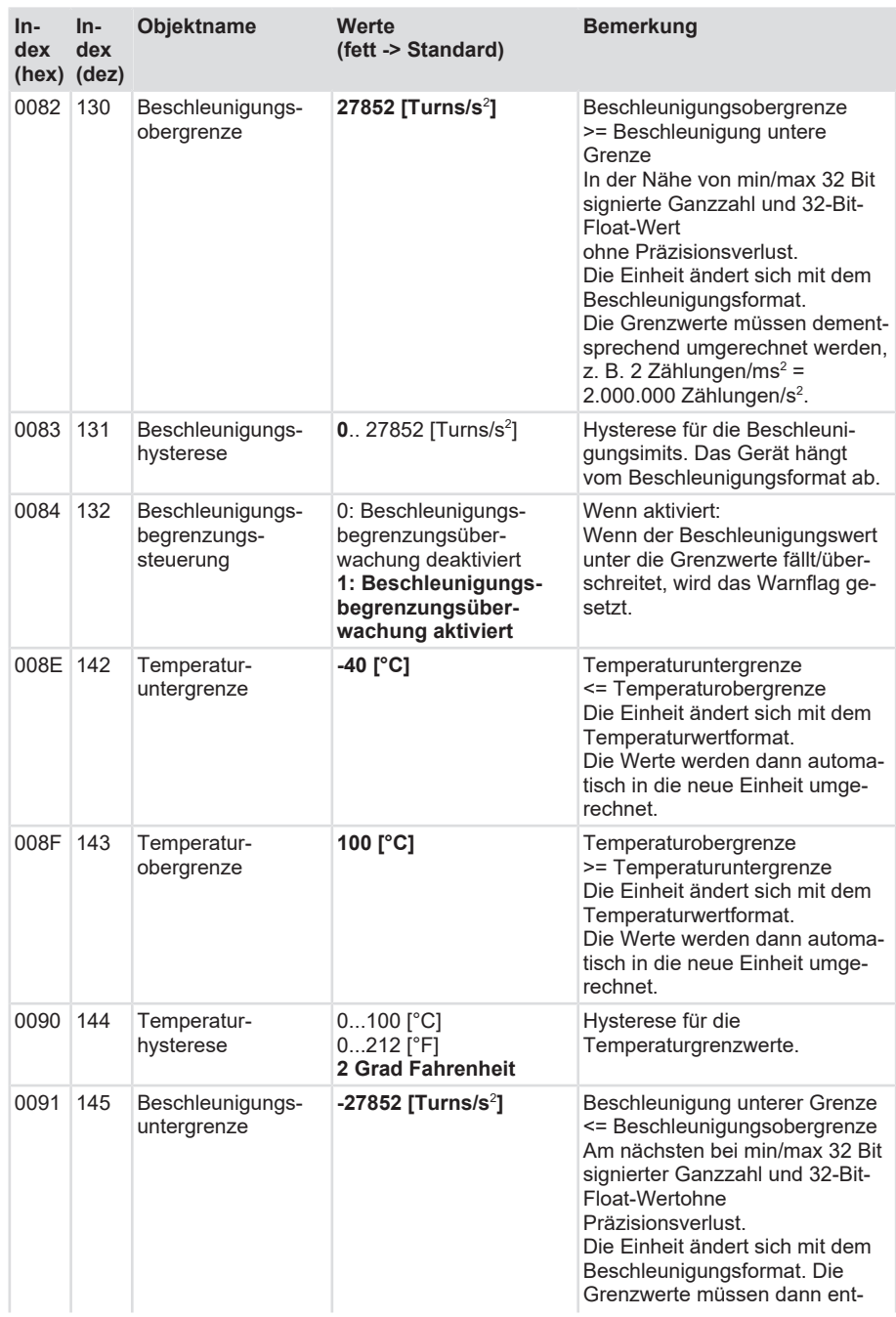

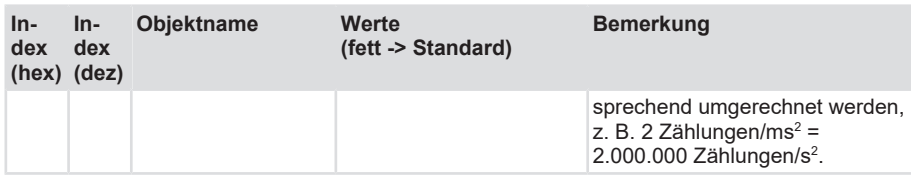

# <span id="page-22-0"></span>**5.2.3 Änderung der Parameter**

Parameter können mittels Einzel- oder Blockparametrierung geändert werden. Die Parameter werden im Gerät automatisch nichtflüchtig abgespeichert.

#### **Einzelparametrierung**

Einzelner Parameterwert ändern, markieren und schreiben.

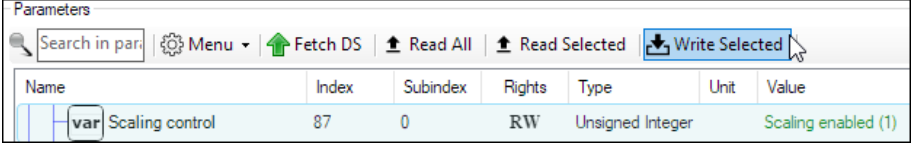

*IMG-ID: 132178699*

#### **Blockparametrierung**

Mehrere Parameterwerte ändern, markieren und gemeinsam schreiben.

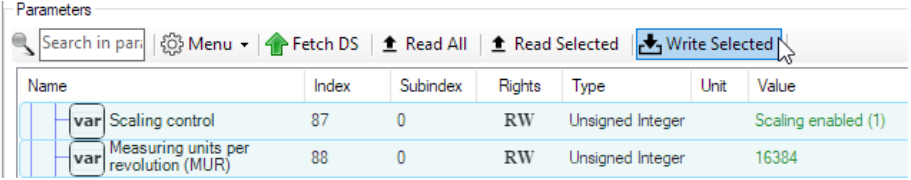

*IMG-ID: 131380363*

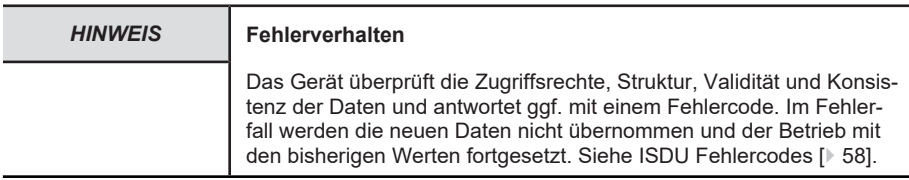

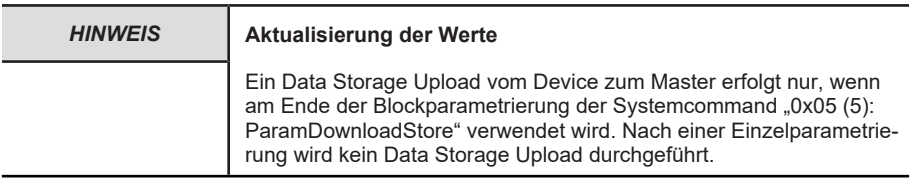

#### **Einstellungen auf Standardwerte zurücksetzen**

Die ursprünglichen Standardwerte (Defaultwerte bei Auslieferung) können bei aktiver IO-Link Verbindung durch Senden von Systemkommandos wiederhergestellt werden. Dies geschieht über den ISDU Index 2.

Mittels Systemkommando 0x81 (129): APPLICATION RESET werden alle Einstellungen auf Standardwerte zurückgesetzt, mit Ausnahme der folgenden:

- Application Specific-Tag
- Function-Tag
- Location-Tag

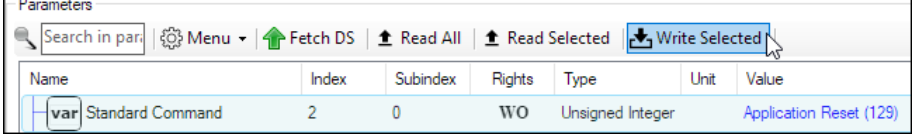

*IMG-ID: 132201227*

#### **Standardwerte wiederherstellen**

Mittels Systemkommando 0x82 (130): RESTORE FACTORY SETTINGS werden alle Einstellungen auf Standardwerte zurückgesetzt.

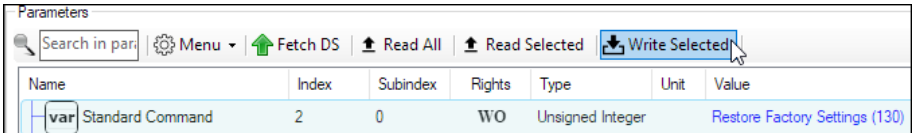

*IMG-ID: 132198795*

# <span id="page-24-0"></span>**5.3 Protokolleigenschaften**

# <span id="page-24-1"></span>**5.3.1 Datenübertragung**

Die Datenübertragung findet mithilfe sogenannter [M-Sequenz](#page-63-4)-Typen statt. Das Gerät nutzt dabei 3 von 11 möglichen M-Sequenz Typen.

#### **STARTUP: Type\_0**

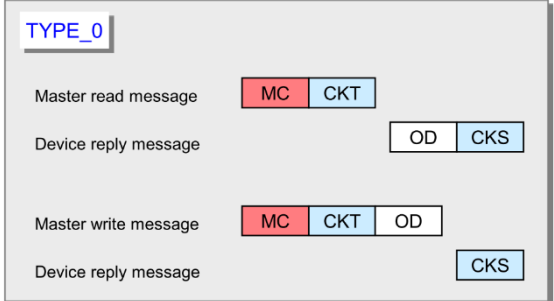

*IMG-ID: 132204683*

#### **PRE-OPERATE: Type 1\_V**

- Output Prozessdaten (Master -> Device): 0 Byte
- On-request Daten: 8 Byte
- Input Prozessdaten (Device -> Master): 0 Byte

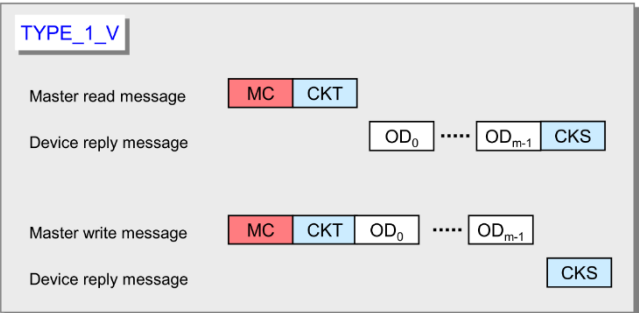

*IMG-ID: 132206347*

#### **OPERATE: Type 2\_V**

- Output Prozessdaten (Master -> Device): 0 Byte
- On-request Daten: 1 Byte
- Input Prozessdaten (Device -> Master)
	- Standard Profil: 8 Byte
	- Smart Sensor Profil (PDI48) 6 Byte

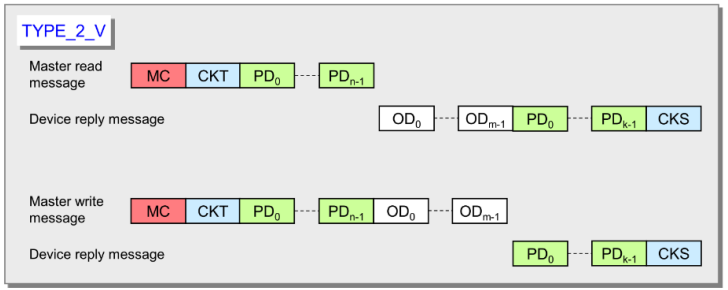

*IMG-ID: 132208011*

# <span id="page-25-0"></span>**5.3.2 Input Prozessdaten (PDIN)**

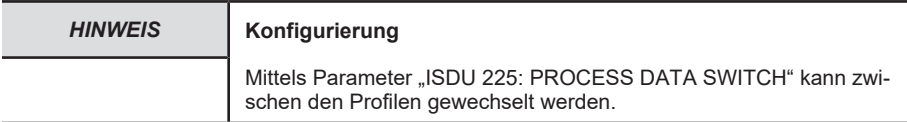

#### **5.3.2.1 Standard Profil**

Folgende Daten werden zyklisch vom Device zum Master übertragen:

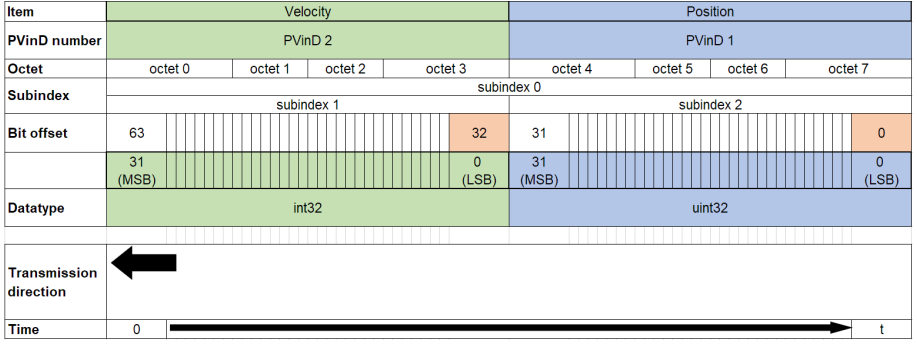

*IMG-ID: 152806027*

Die Datenlänge beträgt dabei 8 Byte.

Im nachfolgenden Beispiel sind die Daten in 8 Byte Blöcken sichtbar:

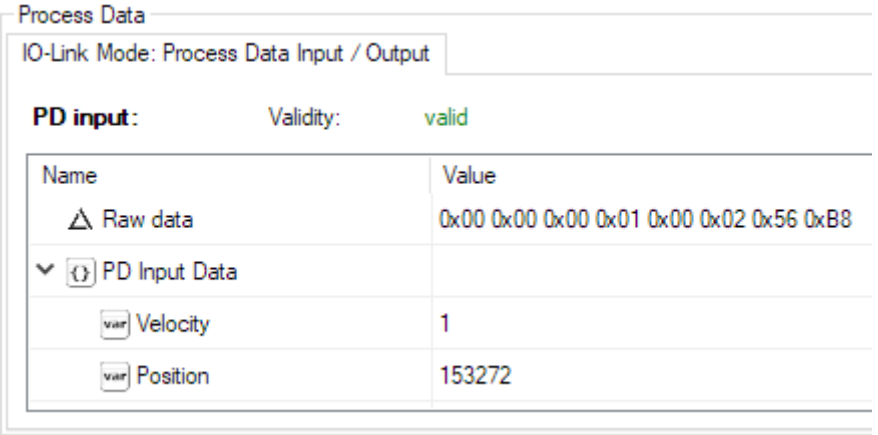

*IMG-ID: 152800267*

#### **5.3.2.2 Smart Sensor Profil (PDI48)**

Folgende Daten werden zyklisch vom Device zum Master übertragen:

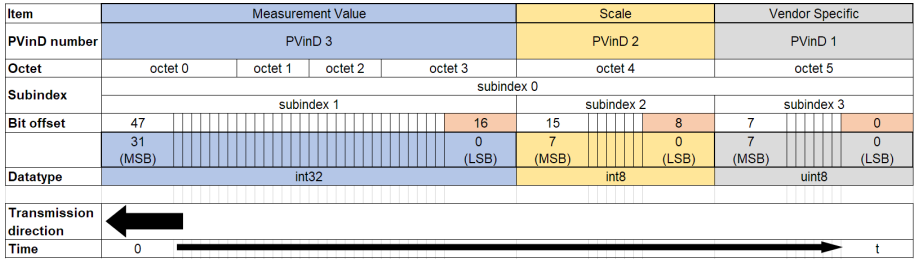

*IMG-ID: 152807947*

Die Datenlänge beträgt dabei 6 Byte.

Als "Measurement value" wird die Anzahl der Umdrehungen ausgegeben.

- Einheit: "revolution" (unit code 1009)
- Skalierungsfaktor
	- Multiturn-Geräte: 10-3

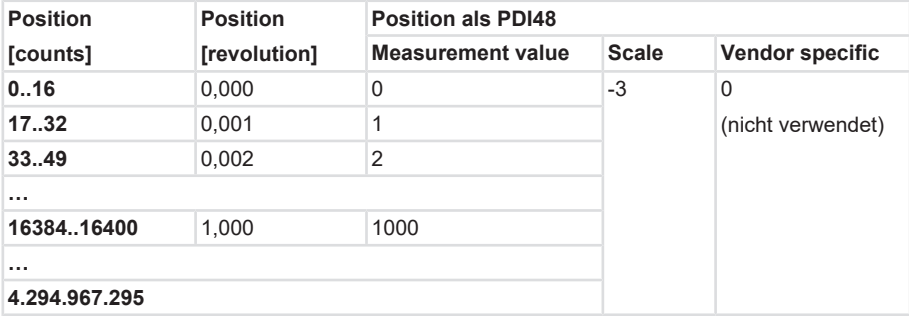

– Singleturn-Geräte: 10-6

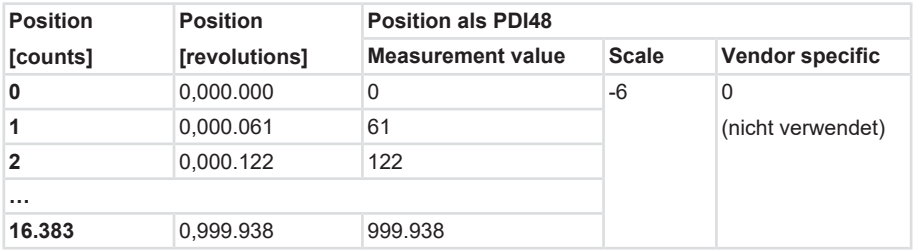

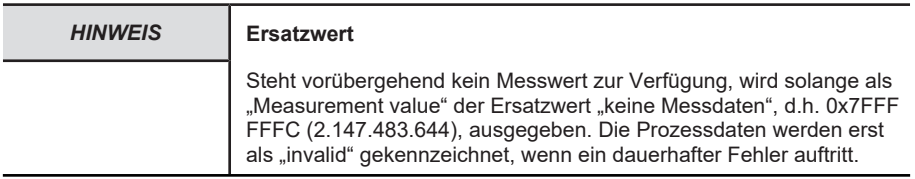

Beispiel einer Übertragung

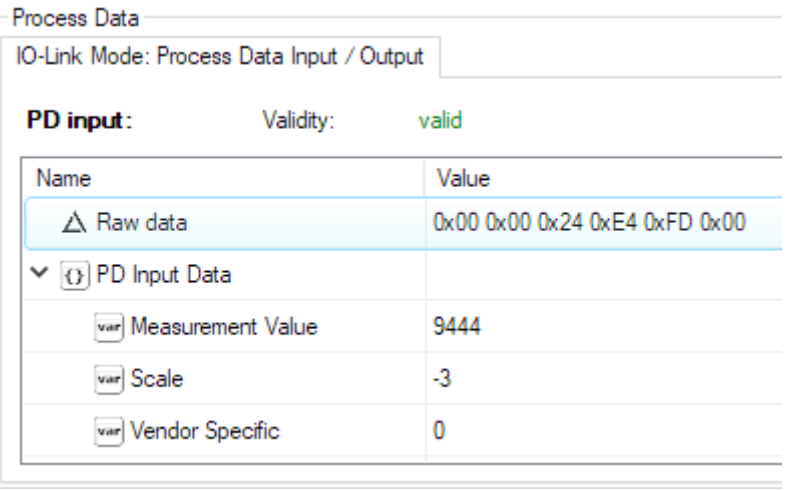

*IMG-ID: 152809867*

### **5.3.3 Servicedaten (ISDU)**

Servicedaten ([ISDU](#page-63-5)) werden zur azyklischen Übertragung von Parametern verwendet.

<span id="page-29-0"></span>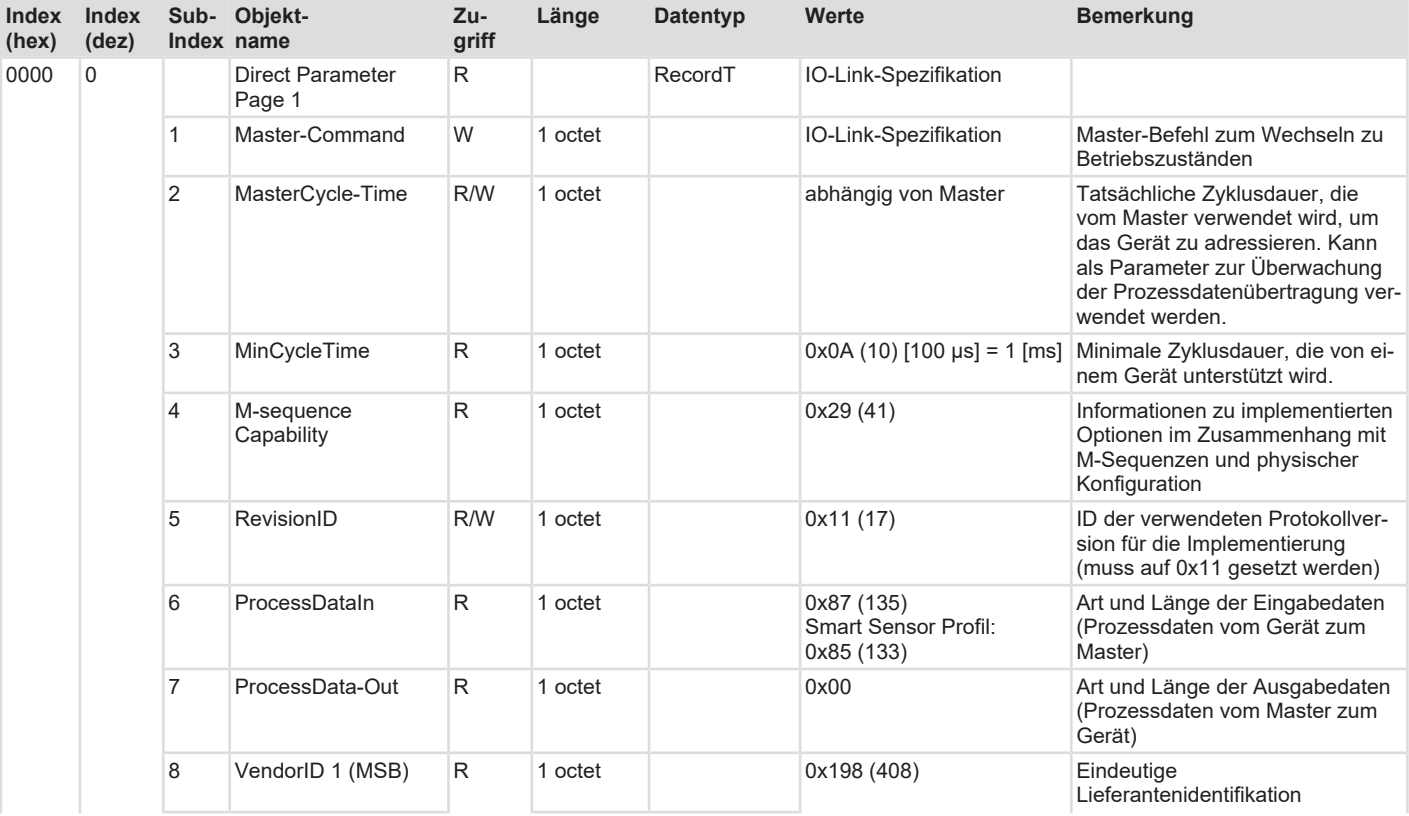

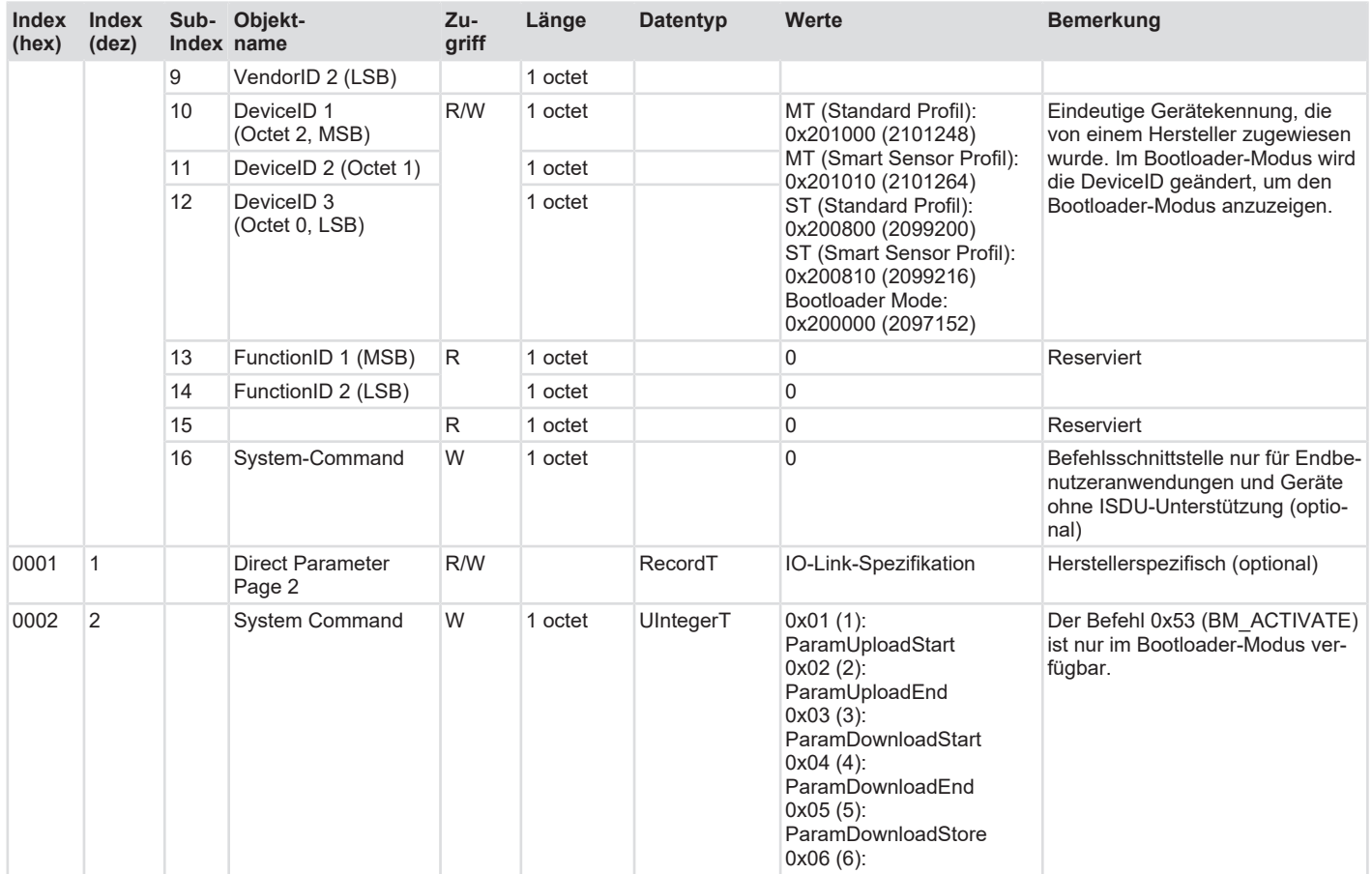

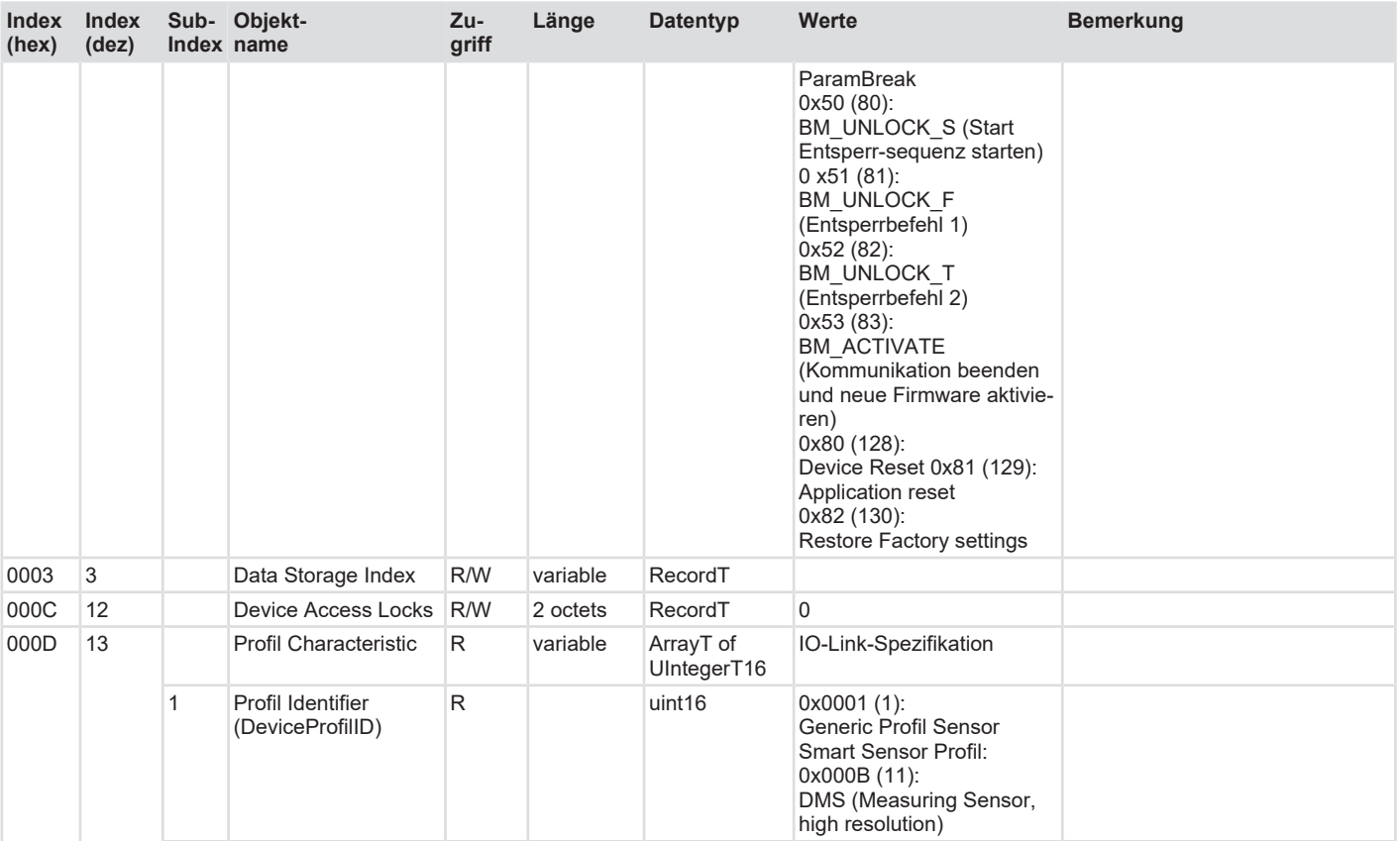

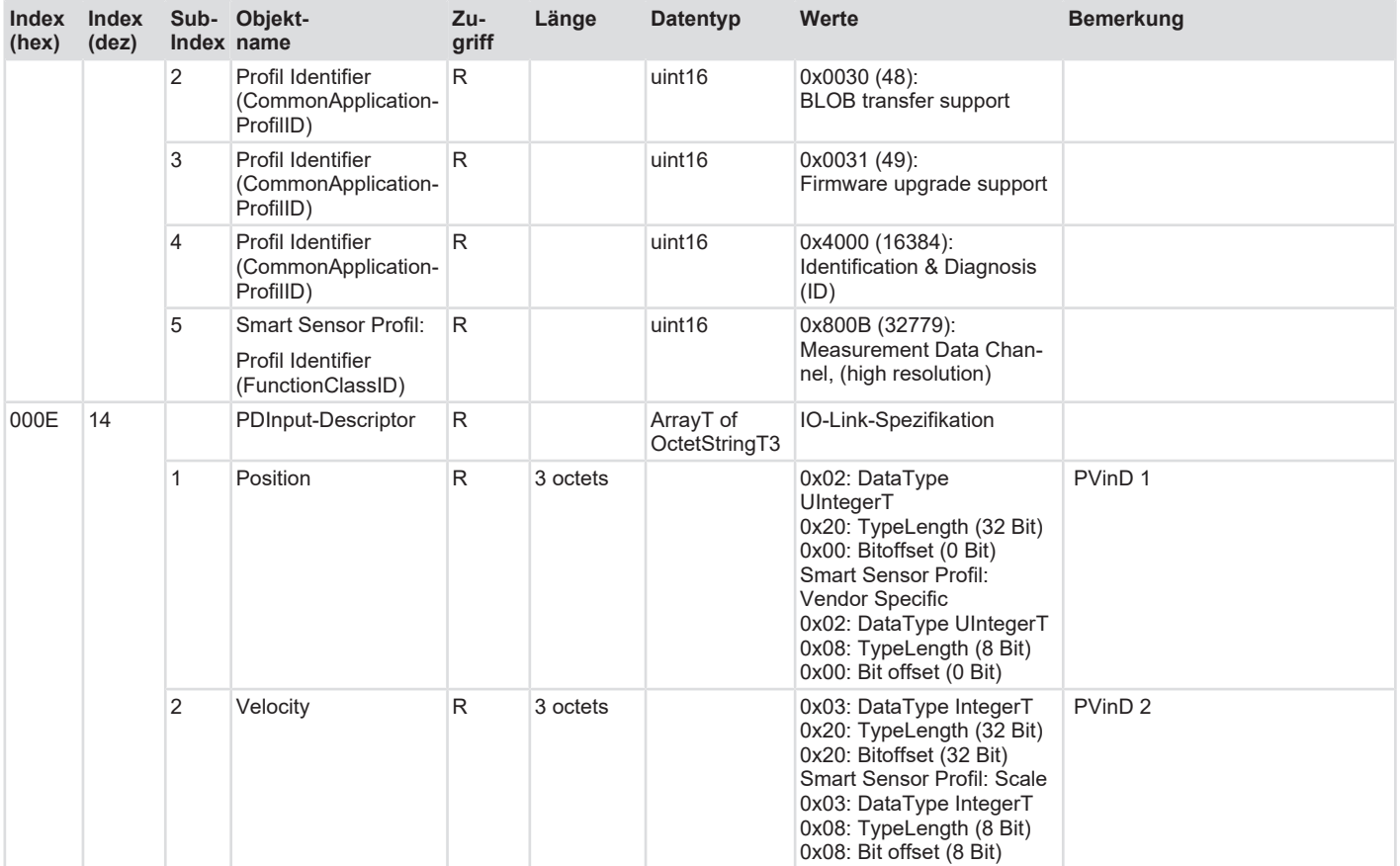

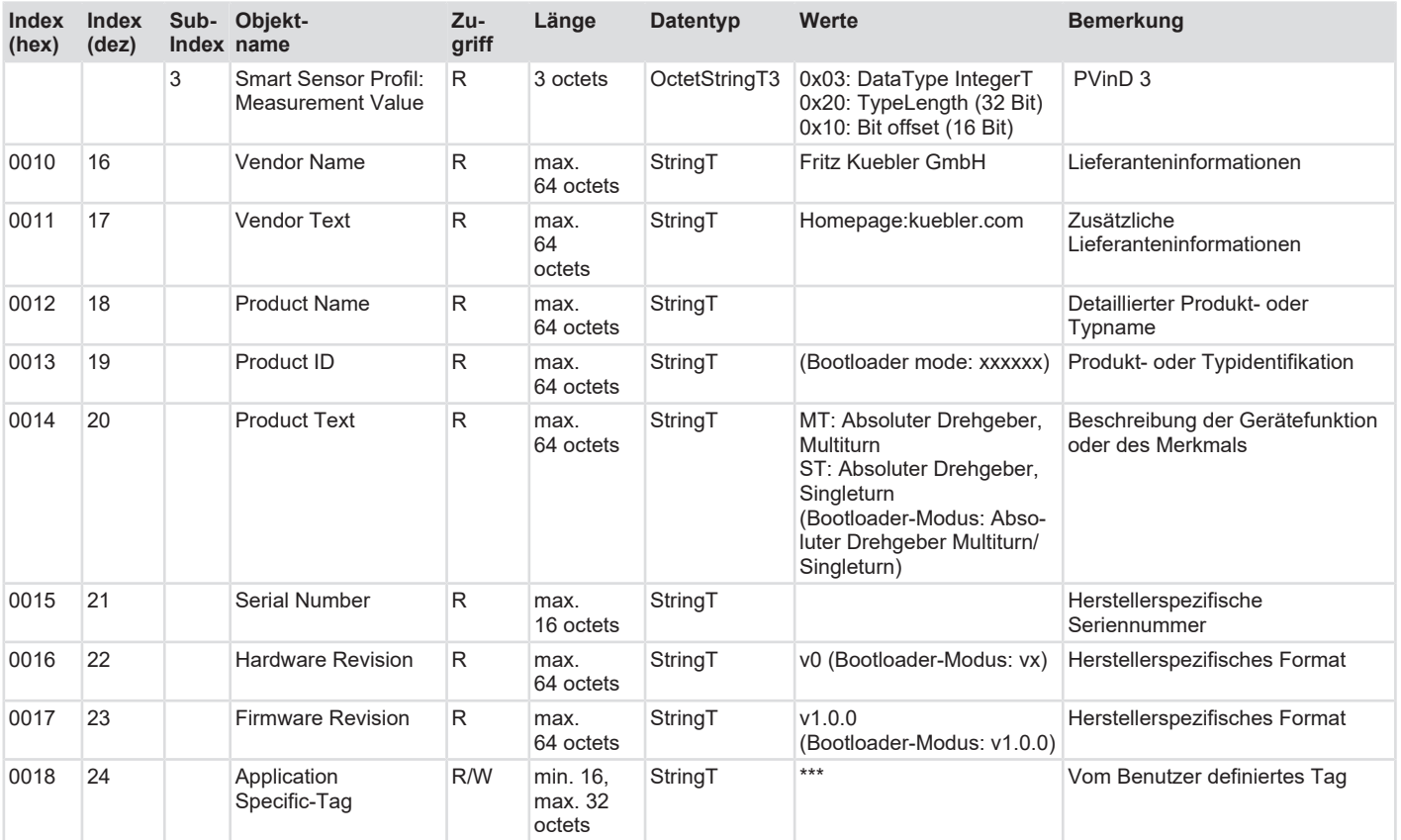

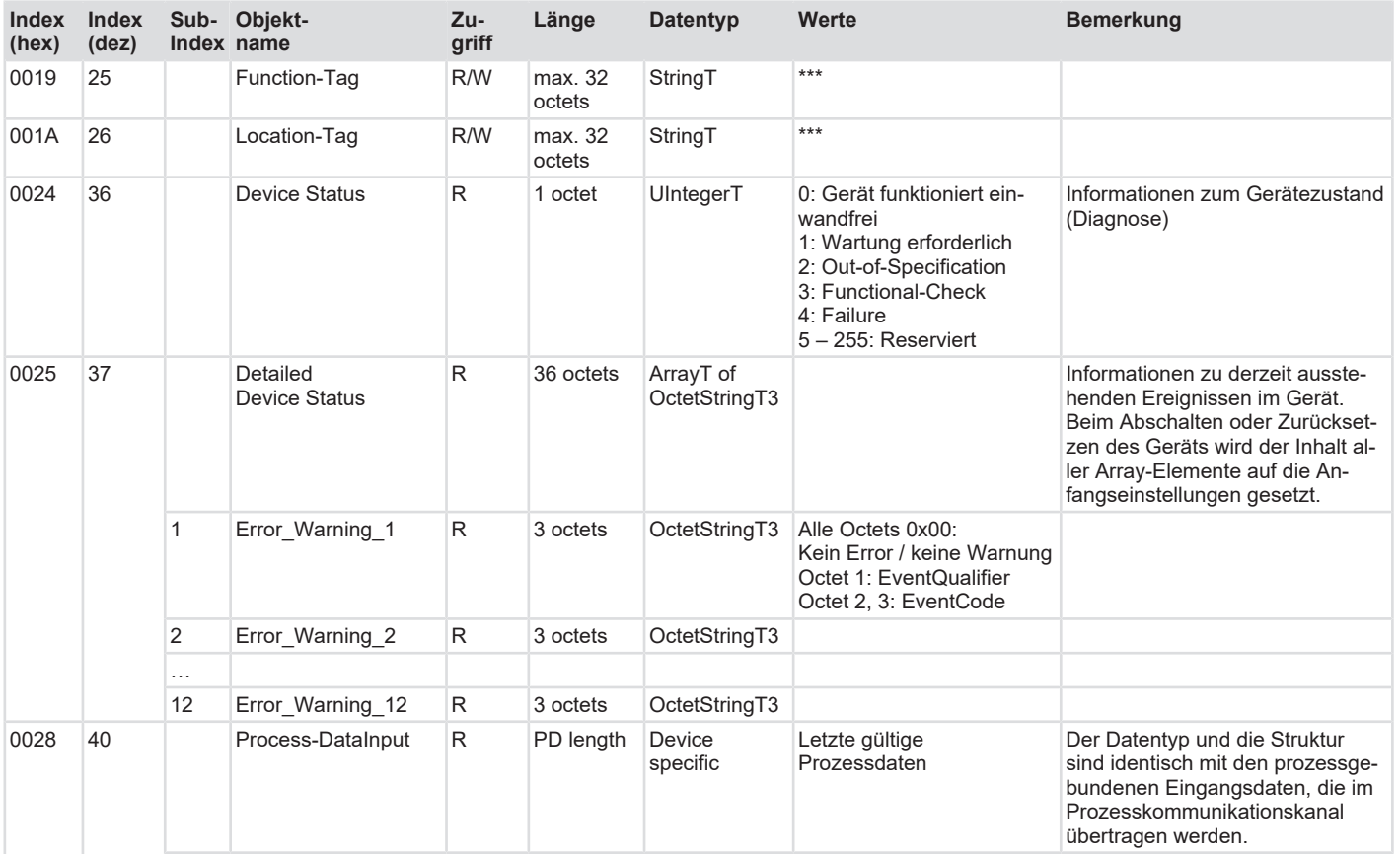

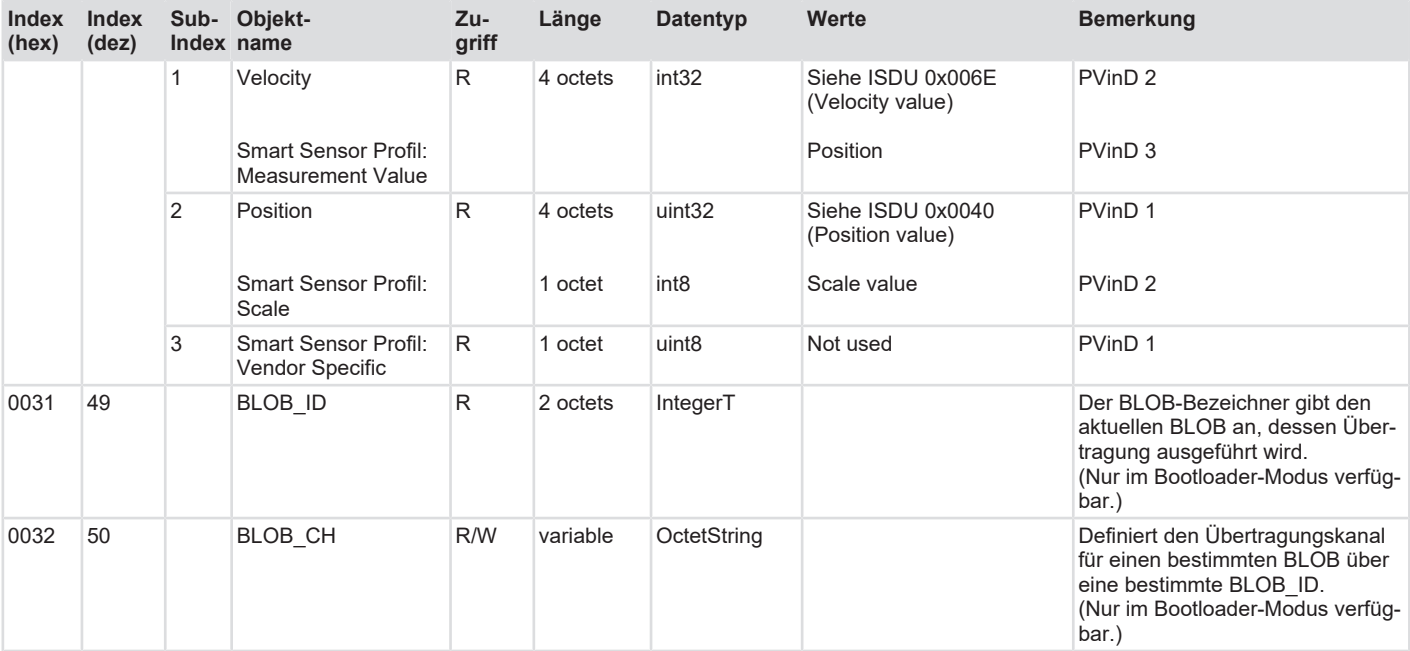

### **Herstellerspezifisch**

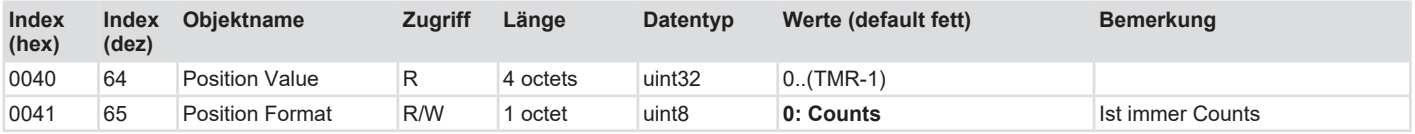

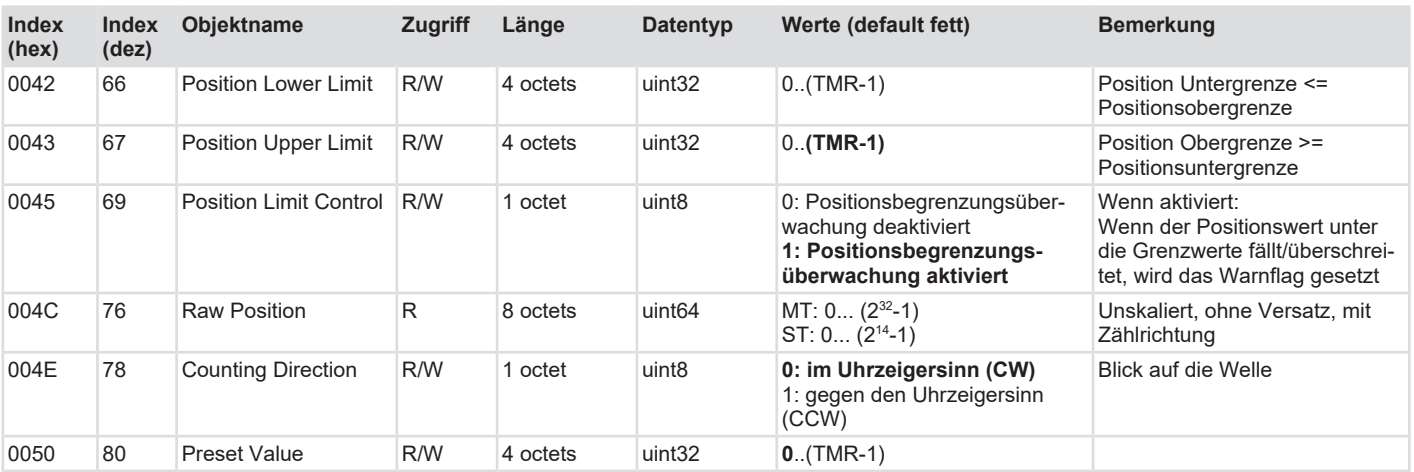

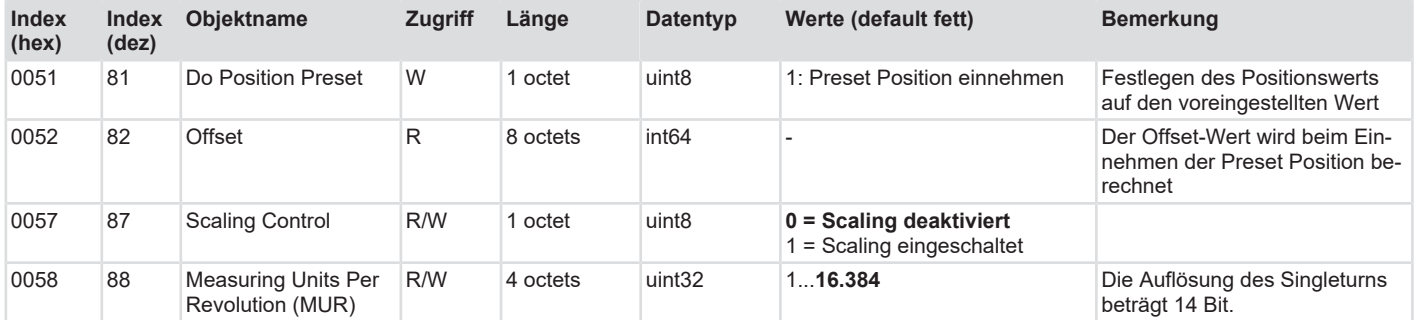

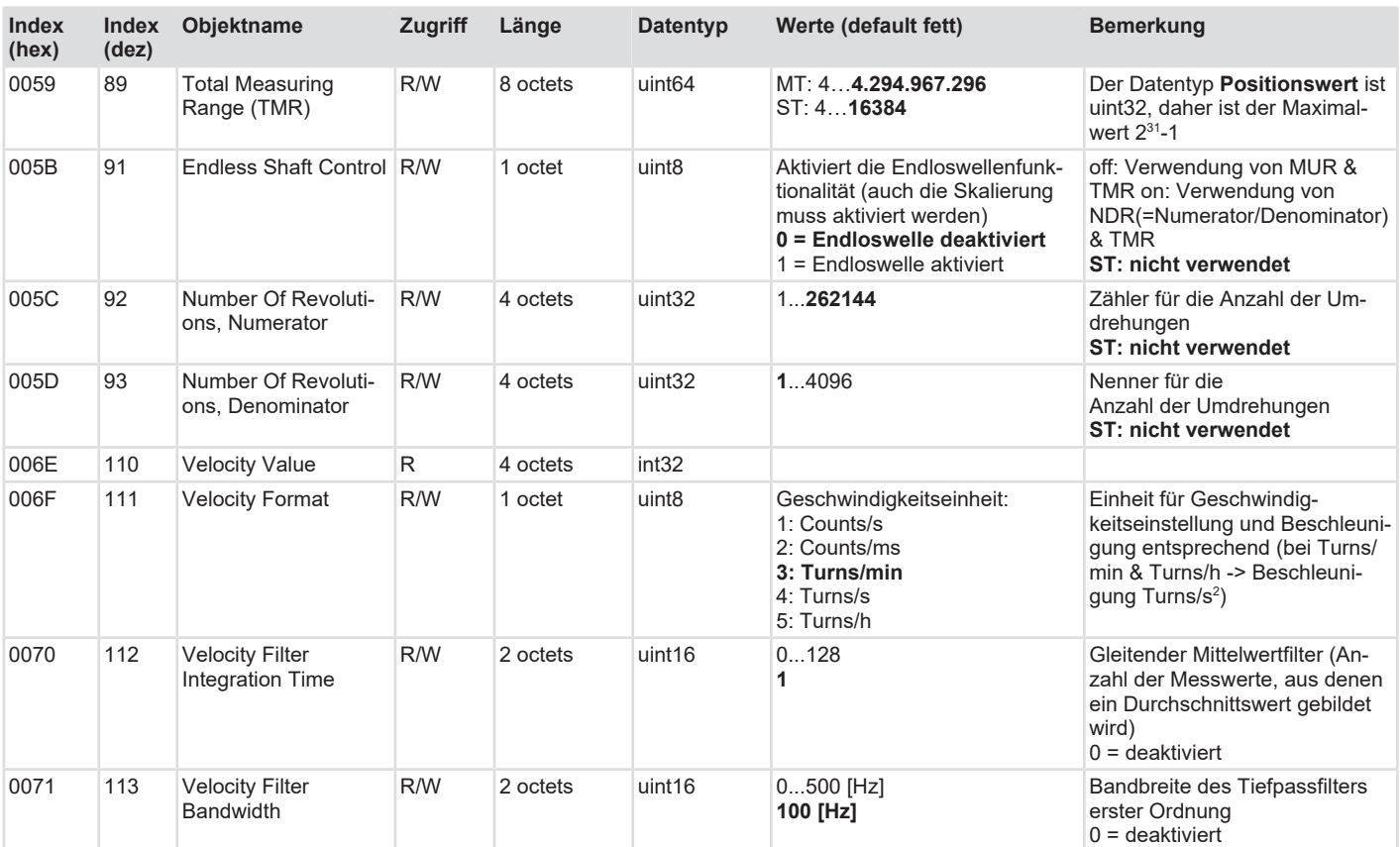

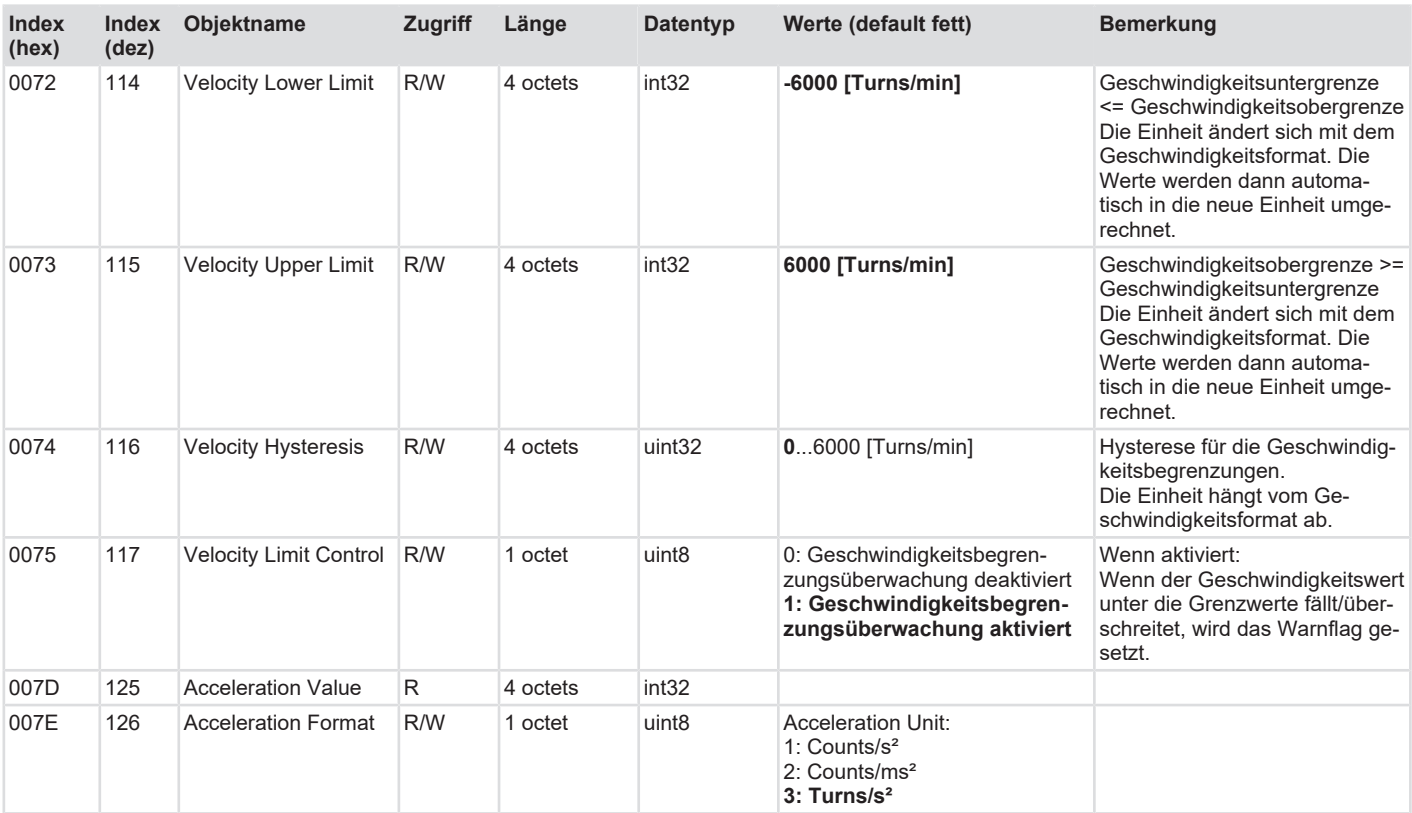

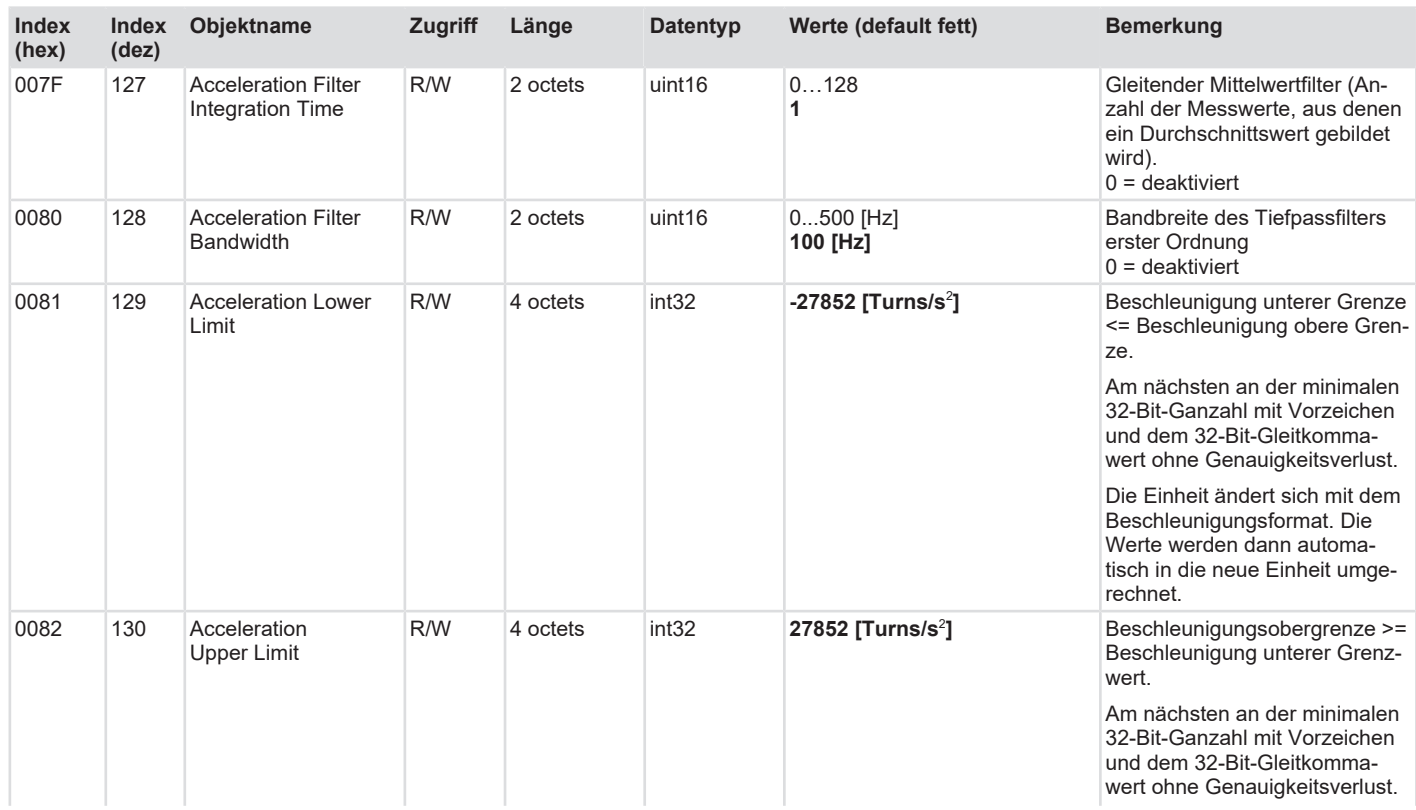

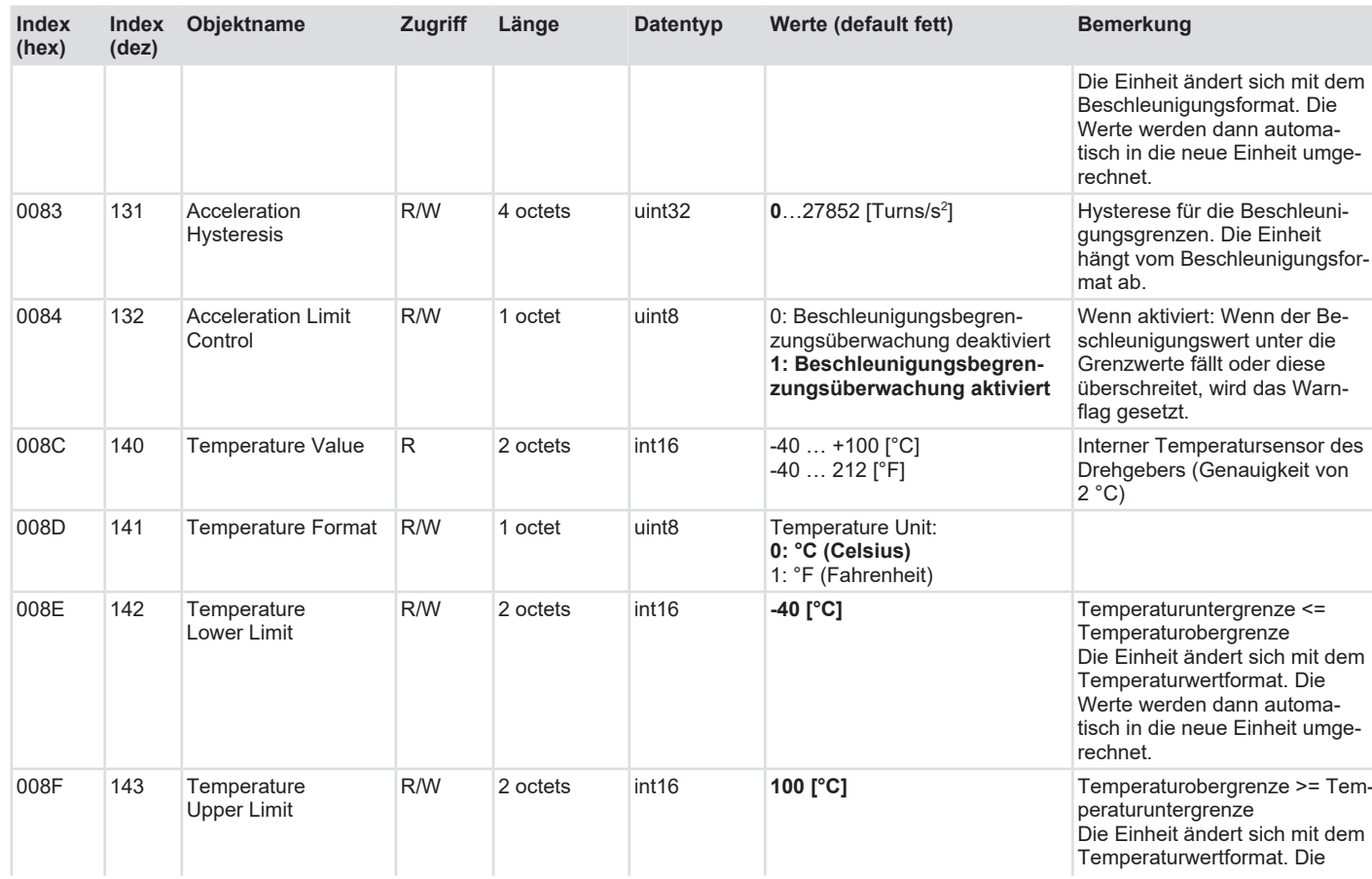

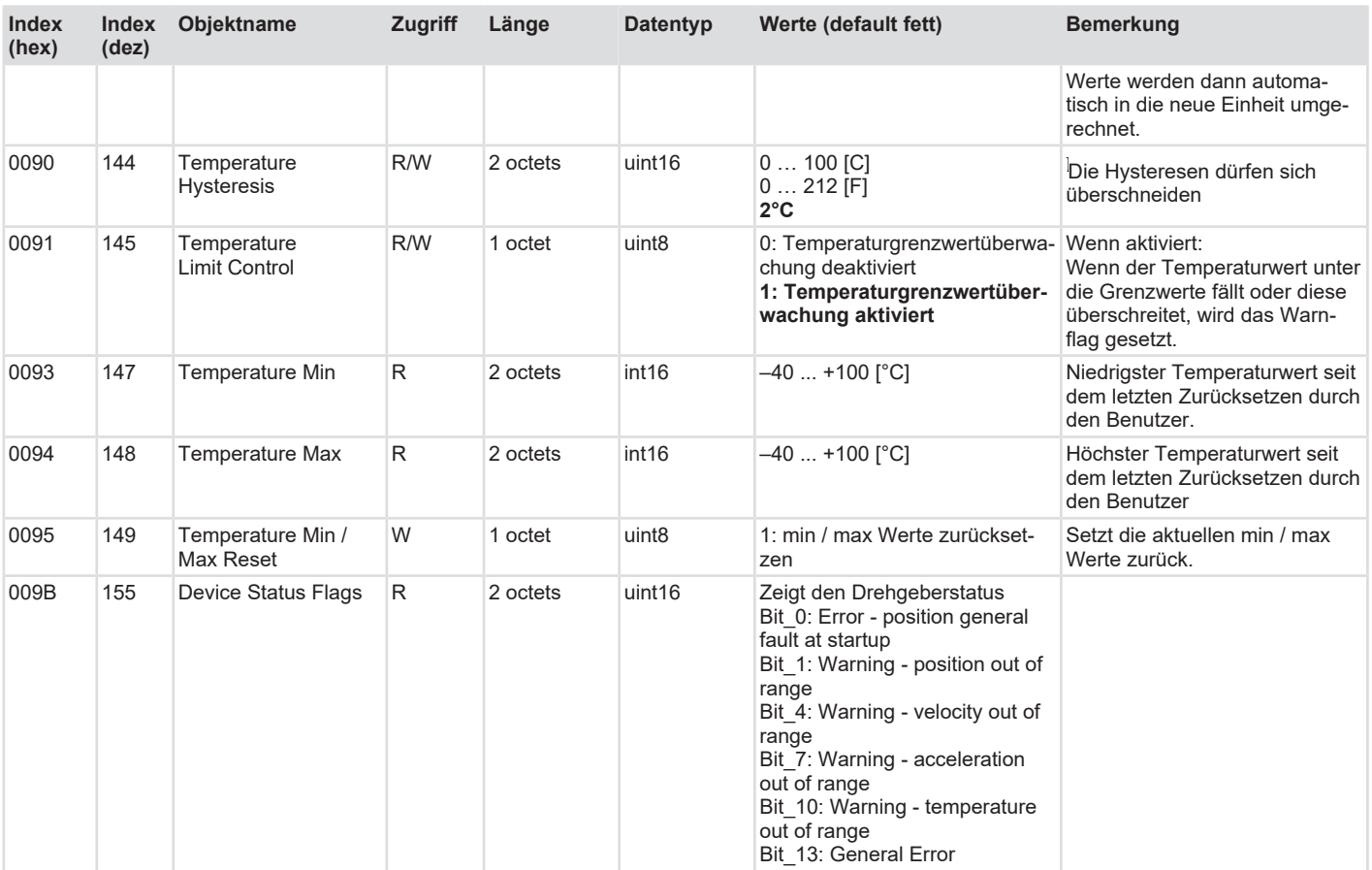

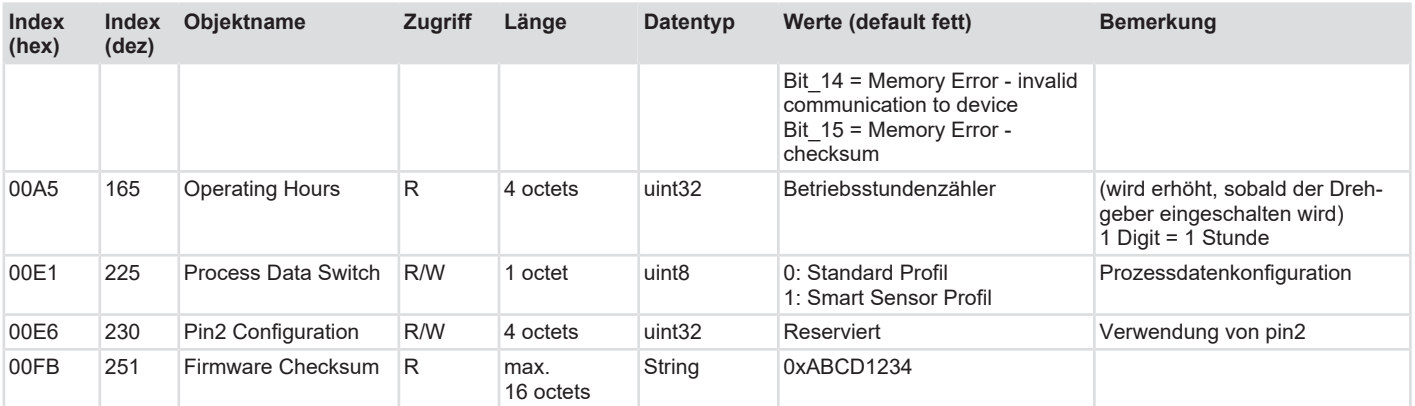

#### **Profilspezifisch**

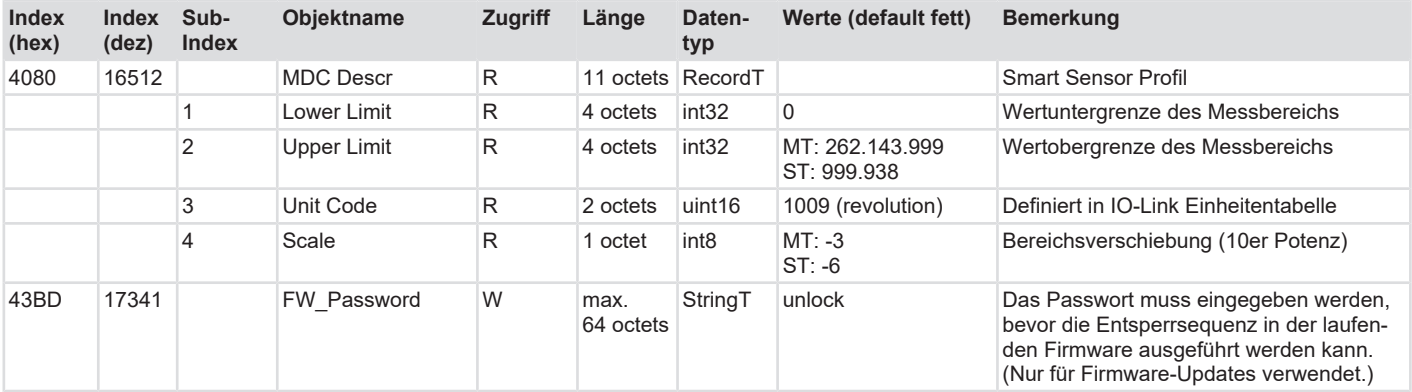

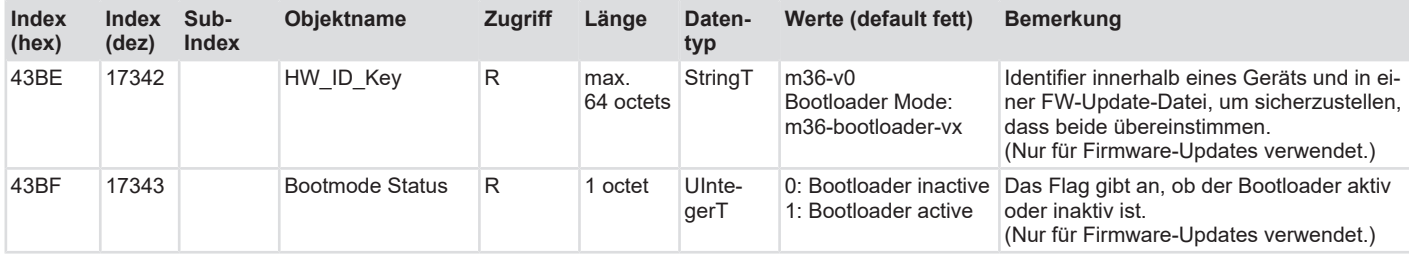

# <span id="page-44-0"></span>**5.3.4 Data Storage (DS)**

Folgende [ISDUs](#page-63-6) werden über den Data Storage Mechanismus gesichert:

#### **Position**

- Position Format
- Position Lower Limit
- Position Upper Limit
- Position Limit Control
- Counting Direction
- Preset Value
- Scaling Control
- Measuring Units per Revolution (MUR)
- Total Measuring Range (TMR)
- Endless Shaft Control
- Number of Revolutions, Nominator
- Number of Revolutions, Divisor

#### **Geschwindigkeit**

- Velocity Format
- Velocity Filter Integration Time
- Velocity Filter Bandwidth
- Velocity Lower Limit
- Velocity Upper Limit
- Velocity Hysteresis
- Velocity Limit Control

#### **Beschleunigung**

- Acceleration Format
- Acceleration Filter Integration Time
- Acceleration Filter Bandwidth
- Acceleration Lower Limit
- Acceleration Upper Limit
- Acceleration Hysteresis
- Acceleration Limit Control

#### **Temperatur**

- Temperature Format
- Temperature Lower Limit
- Temperature Upper Limit
- Temperature Hysteresis
- Temperature Limit Control

#### **Sonstige**

- Process Data Switch
- Pin2 Configuration
- Device Access Locks
- Application Specific-Tag
- Function-Tag
- Location-Tag

# <span id="page-45-0"></span>**5.4 Beschreibung der Konfigurationsparameter**

# <span id="page-45-1"></span>**5.4.1 ISDU 66 / 67 - Position Lower / Upper limit**

Einstellung der Positions-Events "Position lower limit" und "Position upper limit".

Läuft die Position außerhalb des definierten Bereichs von "Position lower limit" und "Position upper limit", wird das Event "Position out of range" als "appear" signalisiert. Wandert die Position wieder in den gültigen Bereich, wird das Event "Position out of range" als "disappear" signalisiert.

Die Eventsignalisierung wird durch die ISDU 69 "Position limit control" aktiviert.

#### **Bedingungen:**

- Position upper limit < TMR
- Position upper limit ≥ Position lower limit

### <span id="page-45-2"></span>**5.4.2 ISDU 76 - Raw Position**

Rückgabe des Rohpositionswertes, welcher unabhängig eines Offsets oder einer Skalierung ist.

# <span id="page-45-3"></span>**5.4.3 ISDU 78 - Counting Direction (Zählrichtung)**

Einstellung der Zählrichtung mit Blick auf die Welle.

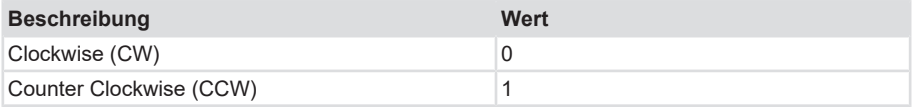

# <span id="page-45-4"></span>**5.4.4 ISDU 80 - Preset**

Mit dem Parameter wird die Position angegeben, die bei einem Preset eingestellt wird. Dies wird z. B. für einen Nullabgleich verwendet.

#### **Gültigkeitsbereiche**

Preset Wert <= Gesamtmessbereich (TMR) – 1

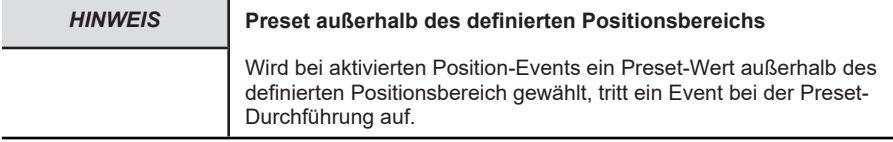

#### <span id="page-46-0"></span>**5.4.5 ISDU 81 - Do Position Preset**

Der durch ISDU 80 eingestellte Wert wird eingenommen.

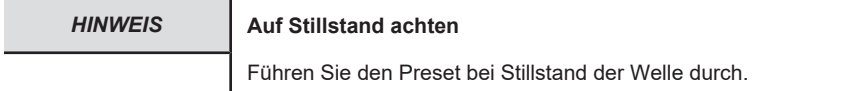

### <span id="page-46-1"></span>**5.4.6 ISDU 82 - Offset**

Gibt den relativen Differenzwert zur eigentlichen Position des Gebers zurück (Rohposition, IS-DU°76).

#### **Beispiel**

- Preset auf 0, Rohposition bei 10, Offset -10
- Preset auf 100, Rohposition bei 60, Offset 40

Die Rohposition kann über die ISDU 76 "Raw position" abgerufen werden.

### <span id="page-46-2"></span>**5.4.7 ISDU 112 - Velocity Filter Integration Time**

Mit dem Parameter wird die Anzahl von Werten angegeben, über die ein Mittelwert gebildet wird.

Der Wertebereich ist von 0 … 128, wobei der Wert 0 den Mittelwert-Filter deaktiviert.

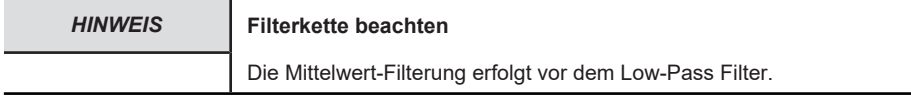

#### <span id="page-46-3"></span>**5.4.8 ISDU 113 - Velocity Filter Bandwidth**

Mit dem Parameter wird die Grenzfrequenz des Low-Pass Filters angegeben.

Der Wertebereich ist von 0  $-500$  Hz, wobei der Wert 0 den Low-Pass Filter deaktiviert.

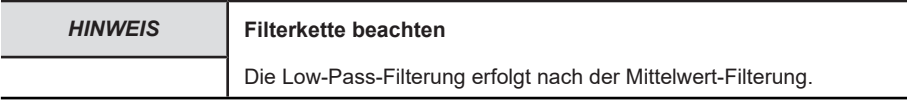

# <span id="page-47-0"></span>**5.4.9 ISDU 127 - Acceleration Filter Integration Time**

Mit dem Parameter wird die Anzahl von Werten angegeben, über die ein Mittelwert gebildet wird.

Der Wertebereich ist von 0 … 128, wobei der Wert 0 den Mittelwert-Filter deaktiviert.

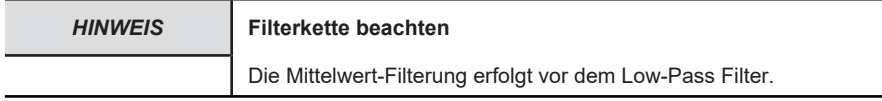

### <span id="page-47-1"></span>**5.4.10 ISDU 128 - Acceleration Filter Bandwidth**

Mit dem Parameter wird die Grenzfrequenz des Low-Pass Filters angegeben.

Der Wertebereich ist von 0 … 500 Hz, wobei der Wert 0 den Low-Pass Filter deaktiviert.

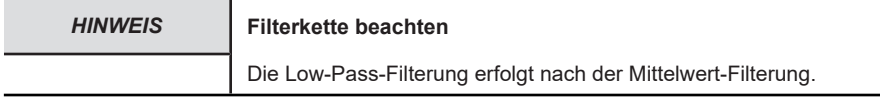

### <span id="page-47-2"></span>**5.4.11 ISDU 140 - Temperature Value**

Gibt die aktuell gemessene Temperatur zurück. Es wird der im Drehgeber integrierte Temperatursensor mit einer Genauigkeit von ca. ± 2°C verwendet.

### <span id="page-47-3"></span>**5.4.12 ISDU 147 - Temperature Min**

Gibt die niedrigste Temperatur zurück, die seit dem Zurücksetzen mittels ISDU 149 gemessen wurde.

### <span id="page-47-4"></span>**5.4.13 ISDU 148 - Temperature Max**

Gibt die höchste Temperatur zurück, die seit dem Zurücksetzen mittels ISDU 149 gemessen wurde.

# <span id="page-47-5"></span>**5.4.14 ISDU 149 - Temperature Min / Max Reset**

Die Werte in ISDU 147 und ISDU 148 werden auf die aktuell gemessene Temperatur zurückgesetzt.

# <span id="page-47-6"></span>**5.4.15 ISDU 165 - Operating Hours**

Dieser Parameter gibt die Betriebsstunden zurück. Der Wert gibt die Anzahl der Stunden seit der allerersten Inbetriebnahme zurück.

# <span id="page-47-7"></span>**5.4.16 ISDU 225 - Process Data Switch**

Mit dem Parameter können die ausgegeben Prozessdaten konfiguriert werden.

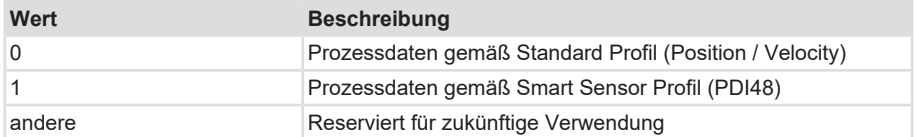

Geräte werden je nach Bestellschlüssel mit voreingestelltem "Standard Profil" oder "Smart Sensor Profile" ausgeliefert. Ein manueller Wechsel ist mittels Schreiben des gewünschten Werts per ISDU möglich.

Wird der Wert akzeptiert, führt das Device folgende Aktionen automatisch aus:

- Werkseinstellung wiederherstellen
	- die Skalierungsparameter werden zurückgesetzt.
- Geräte-Reset
	- die Änderung tritt nach dem Neustart des Device in Kraft. Das Device meldet sich mit der neuen DeviceID und gibt die Prozessdaten gemäß dem gewählten Profil aus.

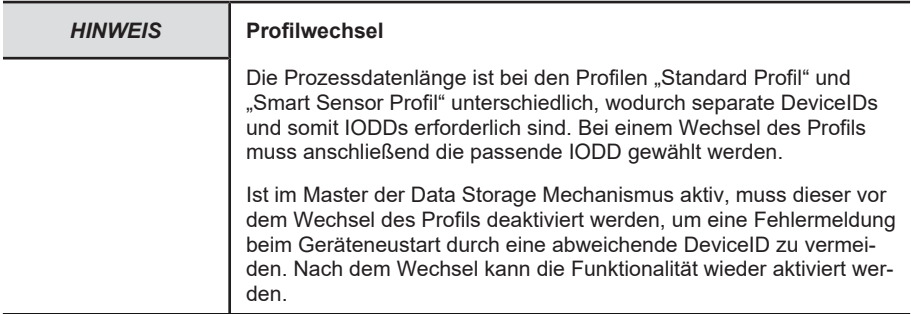

### <span id="page-48-0"></span>**5.4.17 ISDU 230 - Pin2 Configuration**

Mit dem Parameter kann die Verwendung von Pin2 der IO-Link Schnittstelle konfiguriert werden.

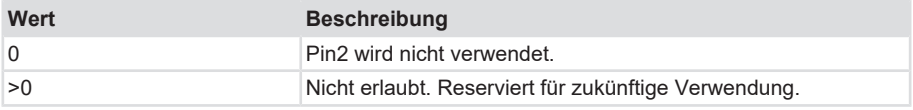

# <span id="page-48-1"></span>**5.5 Funktionalitäten**

### <span id="page-48-2"></span>**5.5.1 Geschwindigkeit-Events**

- Durch den Parameter "Velocity limit control" werden die Geschwindigkeit-Events aktiviert. Daneben können noch folgende Einstellungen getroffen werden:
- Einstellung der Geschwindigkeit-Events durch die beiden Parameter "Velocity lower limit" und "Velocity upper limit".
- Einstellbare Hysterese über Parameter "Velocity hysteresis".

#### **Bedingungen:**

- Velocity upper limit ≤ maximale Geschwindigkeit in der entsprechenden Einheit.
- Velocity lower limit ≥ minimale Geschwindigkeit in der entsprechenden Einheit.

Die Einstellung der Geschwindigkeit-Events erfolgt immer in der eingestellten Einheit, Parameter "Velocity format". Die Gültigkeitsbereiche der Werte hängen dabei immer von der gewählten Einheit ab.

Folgende Grenzen sind gegeben:

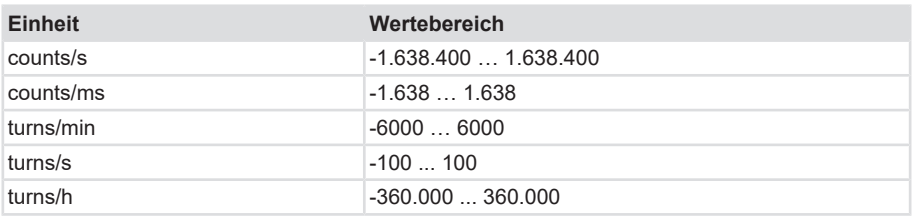

Ein Über-/Unterschreiten der eingestellten Eventgrenzen wird durch das Event "Velocity out of range" signalisiert. Die Eventgrenzen werden durch den Anwender konfiguriert, "Velocity lower limit" und "Velocity upper limit".

Der Anwender kann mittels einer Hysterese, welche relativ zur Eventgrenze angegeben wird, den Punkt, an dem die Eventsignalisierung aufgehoben wird, verschieben. Das folgende Bild verdeutlicht dies anhand des Verlaufs der Geschwindigkeit.

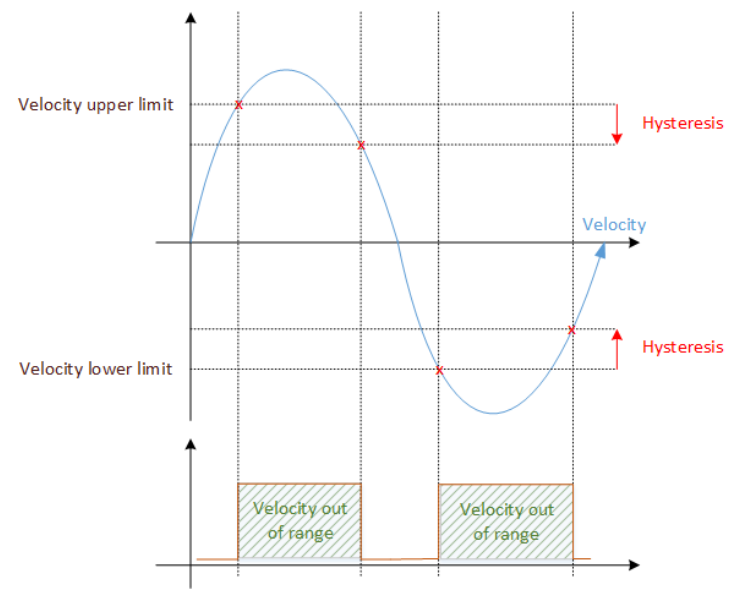

*IMG-ID: 9007199387424907*

Überschreitet die Geschwindigkeit den Punkt "Velocity upper limit", wird das Event "Velocity out of range" eingestellt. Unterschreitet sie den Punkt "Velocity upper limit" minus Hysterese, wird die Eventsignalisierung aufgehoben.

Unterschreitet die Geschwindigkeit den Punkt "Velocity lower limit", wird das Event "Velocity out of range" eingestellt. Überschreitet sie den Punkt "Velocity lower limit" plus Hysterese, wird die Eventsignalisierung aufgehoben.

### <span id="page-50-0"></span>**5.5.2 Beschleunigung-Events**

Durch den Parameter "Acceleration limit control" werden die Beschleunigung-Events aktiviert. Weiter können noch folgende Einstellungen getroffen werden:

- Einstellung der Beschleunigung-Events durch die beiden Parameter "Acceleration lower limit" und ..Acceleration upper limit".
- Einstellbare Hysterese über Parameter "Acceleration hysteresis".

#### **Bedingungen:**

- Acceleration upper limit ≤ maximale Beschleunigung in der entsprechenden Einheit.
- Acceleration lower limit ≥ minimale Beschleunigung in der entsprechenden Einheit.

Die Einstellung der Beschleunigung-Events erfolgt immer in der eingestellten Einheit, Parameter Acceleration format"

Maximale Beschleunigung ist 175.000 rad/s².

Die Gültigkeitsbereiche der Werte hängen dabei immer von der gewählten Einheit ab. Folgende Grenzen sind gegeben:

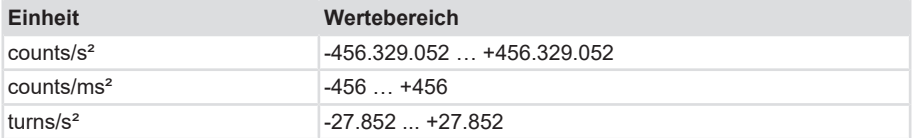

### <span id="page-50-1"></span>**5.5.3 Temperatur-Events**

- Aktivierung der Temperatur-Events durch Parameter "Temperatur limit control".
- Einstellung der Temperatur-Events durch die beiden Parameter "Temperautre lower limit" und "Temperature upper limit".
- Einstellbare Hysterese über Parameter "Temperature hysteresis".

#### **Bedingungen:**

- Temperature upper limit ≤ maximale Temperatur in der entsprechenden Einheit.
- Temperature lower limit ≥ minimale Temperatur in der entsprechenden Einheit.
- (Temperature upper limit Hysterese) ≥ Temperature lower limit
- (Temperature lower limit + Hysterese) <= Temperature upper limit

Die Einstellung der Temperatur-Events erfolgt immer in der eingestellten Einheit, Parameter "Temperature format". Die Gültigkeitsbereiche der Werte hängen dabei immer von der gewählten Einheit ab. Folgende Grenzen sind gegeben:

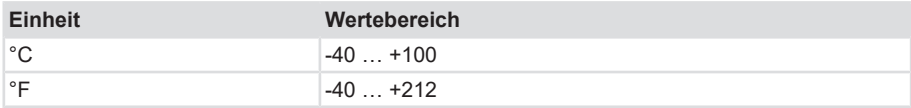

### <span id="page-51-0"></span>**5.5.4 Skalierung der Position**

Das Gerät bietet zwei verschiedene Arten der Positionsskalierung, die binäre und die rationale Skalierung. Beide Funktionalitäten sind im Folgenden beschrieben.

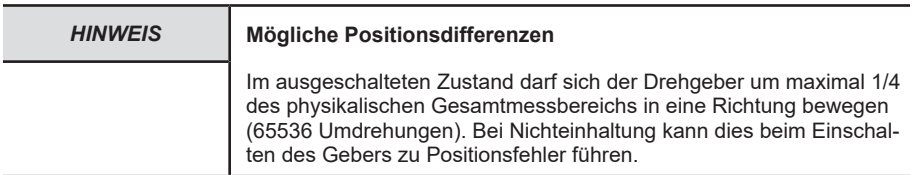

#### **Binäre Skalierung**

- Aktivierung der binären Skalierung durch den Parameter "Scaling Control".
- Bei der binären Skalierung muss der "Total measuring range ([TMR](#page-63-7))" das 2^n-fache von "Measuring units per revolution ([MUR](#page-63-8))" betragen.
- TMR gibt den Gesamtmessbereich und MUR den Messbereich pro Umdrehung an.
- Das Verhältnis von TMR und MUR ergibt die Anzahl der Umdrehungen, die immer dem Verhältnis 2n entsprechen muss.

#### **Beispiel für Multiturn**

[TMR](#page-63-7) = 16.777.216 ( $2^{24}$ ); [MUR](#page-63-8) = 16.384 ( $2^{14}$ ) | Anzahl der Umdrehungen = 1.024 ( $2^{10}$ ) [TMR](#page-63-7) = 1.073.741.824 (2<sup>30</sup>); [MUR](#page-63-8) = 4.096 (2<sup>12</sup>) | Anzahl der Umdrehungen = 262.144 (2<sup>18</sup>)

#### **Gültigkeitsbereiche**

TMR:

4 ... 4.294.967.296 (Multiturn, 2<sup>32</sup>)

4 ... 16.384 (Singleturn, 2<sup>14</sup>)

MUR:

1 ... 16.384

Anzahl der maximalen Umdrehungen Multiturn: 1 ... 262144 (2<sup>18</sup>)

Anzahl der Umdrehungen bei Singleturn: 1

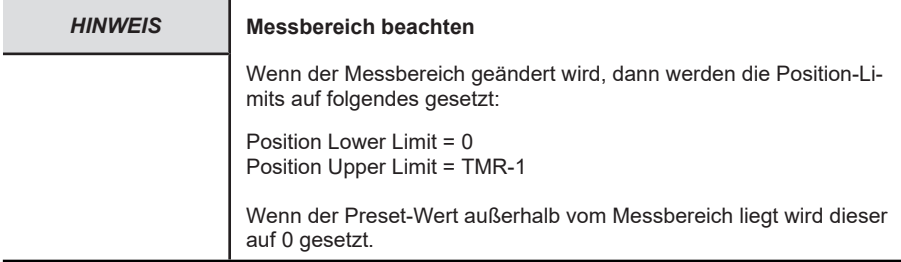

#### **Endless shaft Funktion**

- Aktivierung der Endloswelle über Parameter "Endless shaft control".
- Endloswelle wird über die Parameter "Total measuring range (TMR)", "Number of revolutions, Numerator" und "Number of revolutions, Denominator" eingestellt.
- Endloswelle skaliert rational, durch die Parameter "Numerator" und "Denominator" kann die genaue Anzahl der Umdrehung eingestellt werden.
- TMR gibt den gültigen Messbereich an.

#### **Beispiel**

TMR = 10.000.000; Numerator = 1950; Denominator = 3

TMR = MUR x (Numerator / Denominator)

Anzahl der Umdrehungen MUR = 15.384,615384

#### **Gültigkeitsbereiche**

TMR:

4 4.294.967.296

Numerator:

1 ... 262.144

Denominator:

1 ... 4.096

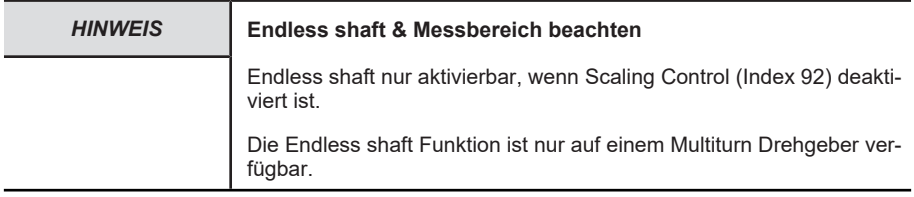

### <span id="page-53-0"></span>**5.5.5 Firmware Update**

Das Device unterstützt Firmware Updates gemäß IO-Link Spezifikation.

Verwendete [M-Sequenz](#page-63-4)-Typen

#### **STARTUP:Type\_0**

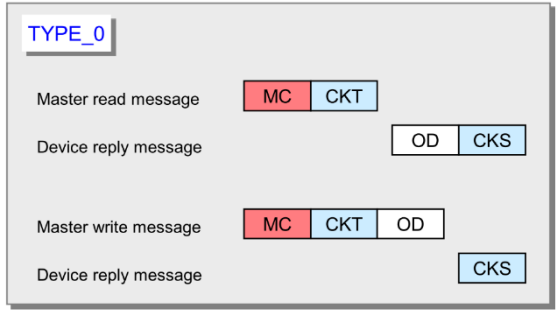

*IMG-ID: 132704011*

#### **PRE-OPERATE und OPERATE:Type 1\_V**

- Output Prozessdaten (Master -> Device): 0 Byte
- On-request Daten: 32 Byte
- Input Prozessdaten (Device -> Master): 0 Byte

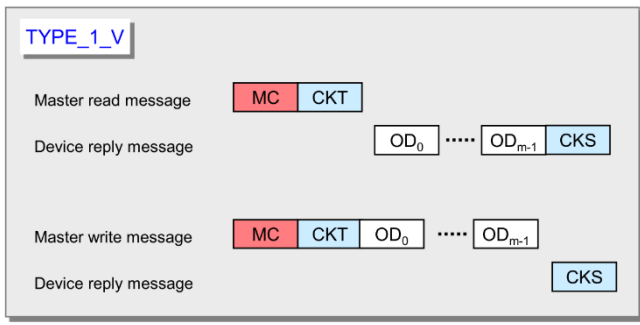

*IMG-ID: 132705675*

#### **Firmware Update mittels IO-Link Master Control Tool (TEConcept) durchführen:**

- $\checkmark$  Verbindung zum Device herstellen
- $\checkmark$  Data Storage Funktionalität während dem Firmware Update Vorgang im Master abschalten
- a) Menüpunkt für Firmware Update auswählen

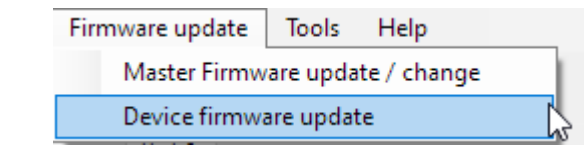

- b) Firmware Update Datei öffnen
	- ð Die IOLFW-Datei kann von der Kübler-Website heruntergeladen werden.

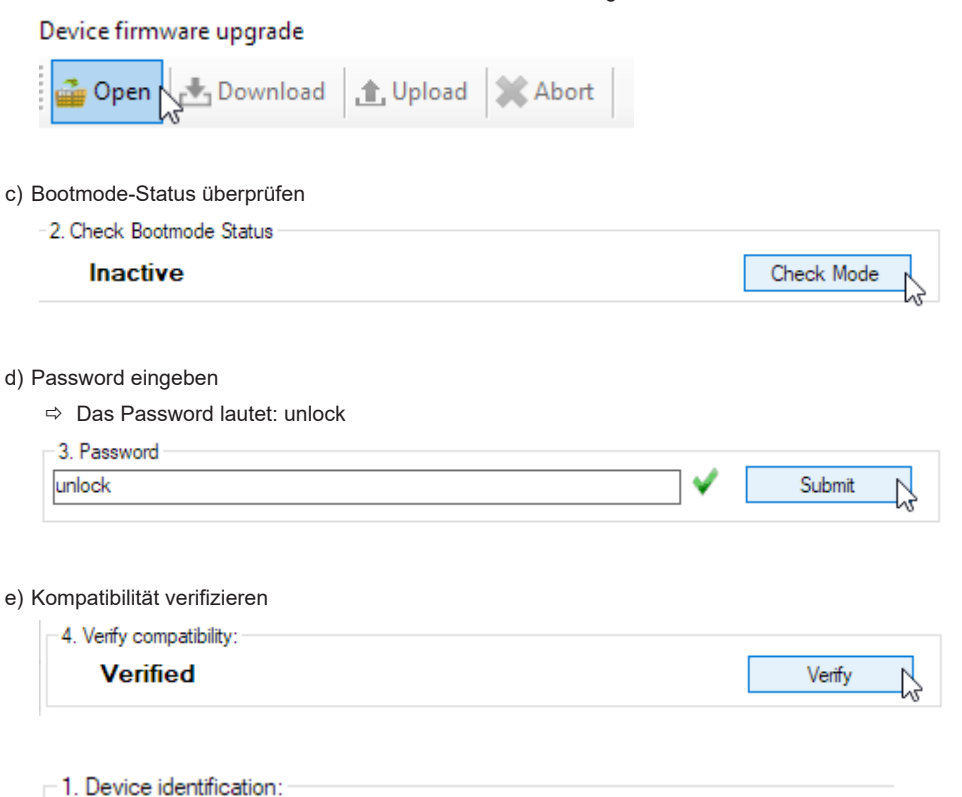

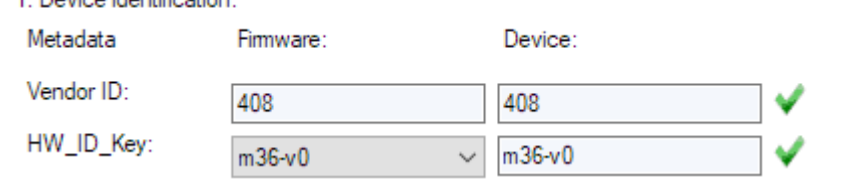

- f) Firmware Download starten
- $\Rightarrow$  Verlief das Firmware Update erfolgreich, wird dies entsprechend angezeigt und die IO-Link Kommunikation mit der neuen Firmware fortgesetzt.

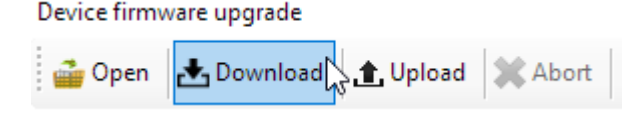

Log

#### *HINWEIS* **Bootloader Modus**

Die Firmware Update Datei wird mittels BLOB Transfer übertragen. Der BLOB Transfer wird gestartet, sobald sich das Device im Bootloader-Modus befindet. Dieser Vorgang kann einige Minuten dauern.

l>>Starting bootmode sequence...√ S>Reading bootmode status...√ Active >>Reading BLOB Id: / IDLE (0) >>Downloading the fimware using BLOB transfer protocol... >>Activating the fimware... l>>Reading bootmode status...√  $>>$  Finished

Im Bootloader Modus steht nur ein minimierter IO-Link Funktionsumfang zur Verfügung. Für folgende ISDUs werden verallgemeinerte Werte ausgegeben, die unterschiedlich zu den Werten im Normal-Modus sind:

- DeviceID
- ProductName
- ProductID
- ProductText
- SerialNumber
- HardwareRevision
- FirmwareRevision
- HW\_ID\_Key

#### **[BLOB](#page-63-9) Transfer**

Der BLOB Transfer wird zur Übertragung einer Firmware Update Datei verwendet, sobald sich das Device im Bootloader-Modus befindet.

Im Normalbetrieb-Modus ist ein BLOB-Transfer nicht möglich.

# <span id="page-56-0"></span>**5.6 Statusmeldungen**

Events werden über das Eventflag in den zyklischen Daten signalisiert.

#### **IO-Link spezifisch**

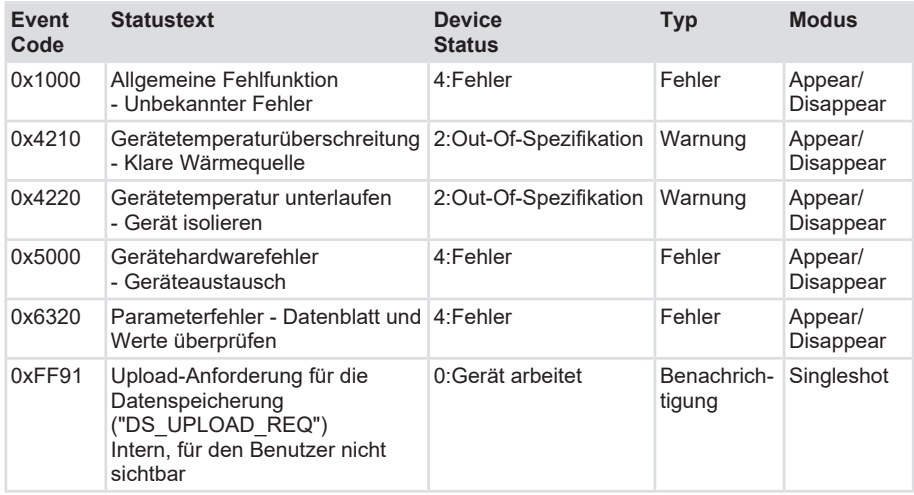

#### **Herstellerspezifisch**

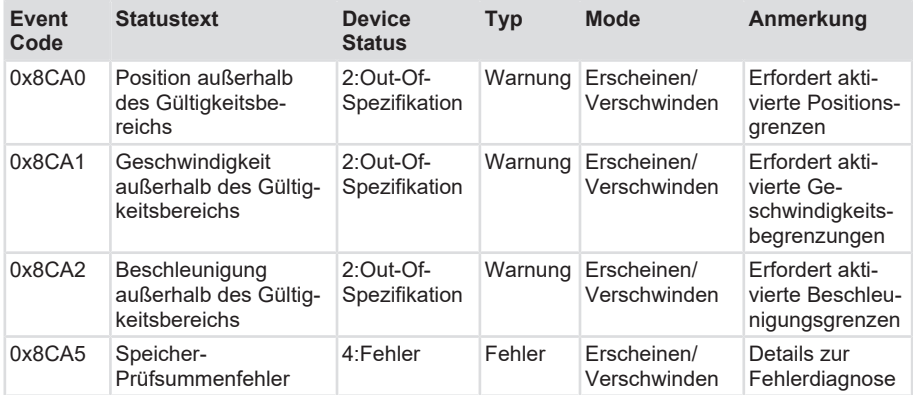

# <span id="page-57-0"></span>**5.7 ISDU Fehlercodes**

Der Fehlercode folgt auf einen fehlgeschlagenen ISDU Lese- oder Schreibzugriff.

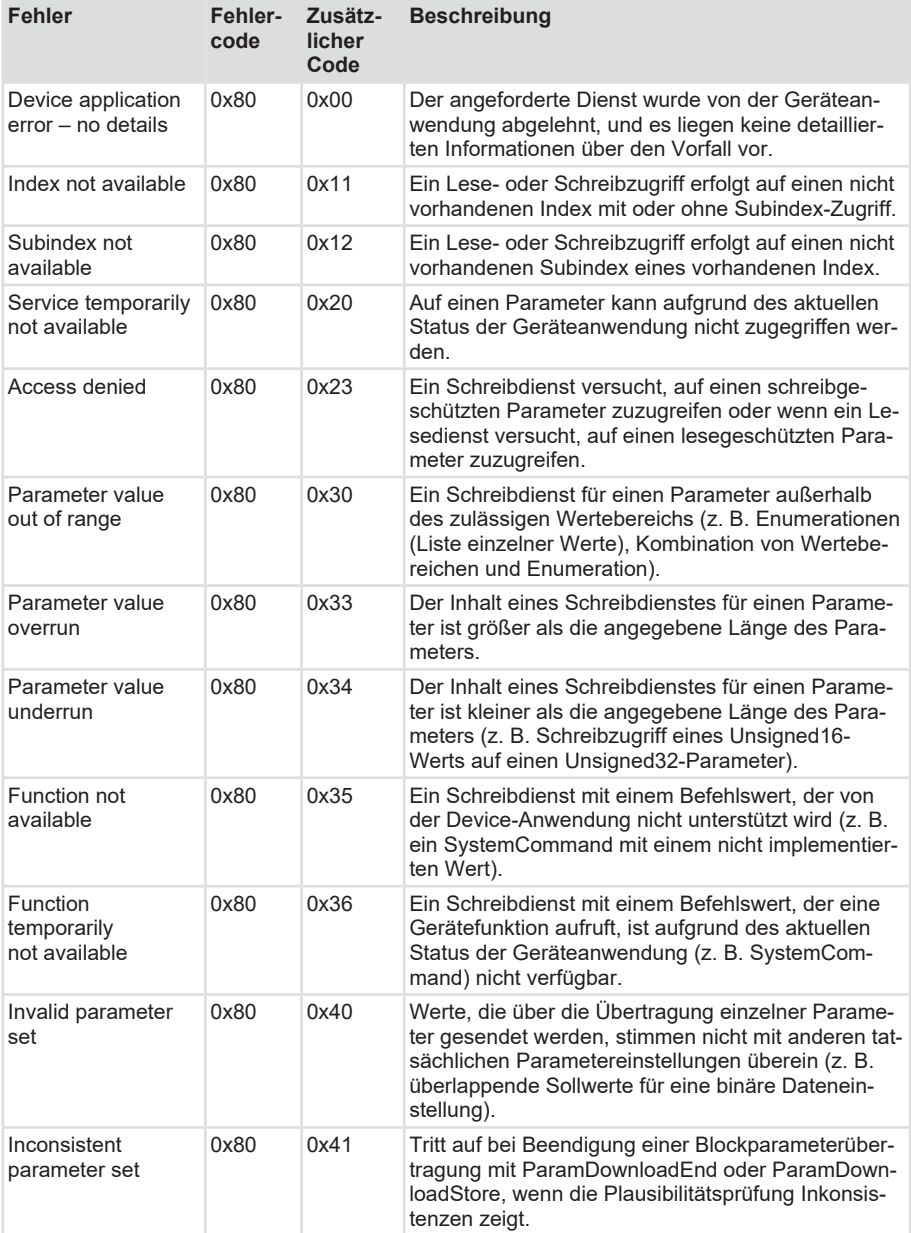

# <span id="page-58-0"></span>**6 Anhang**

# <span id="page-58-1"></span>**6.1 Abhängigkeit der Positionsparameter**

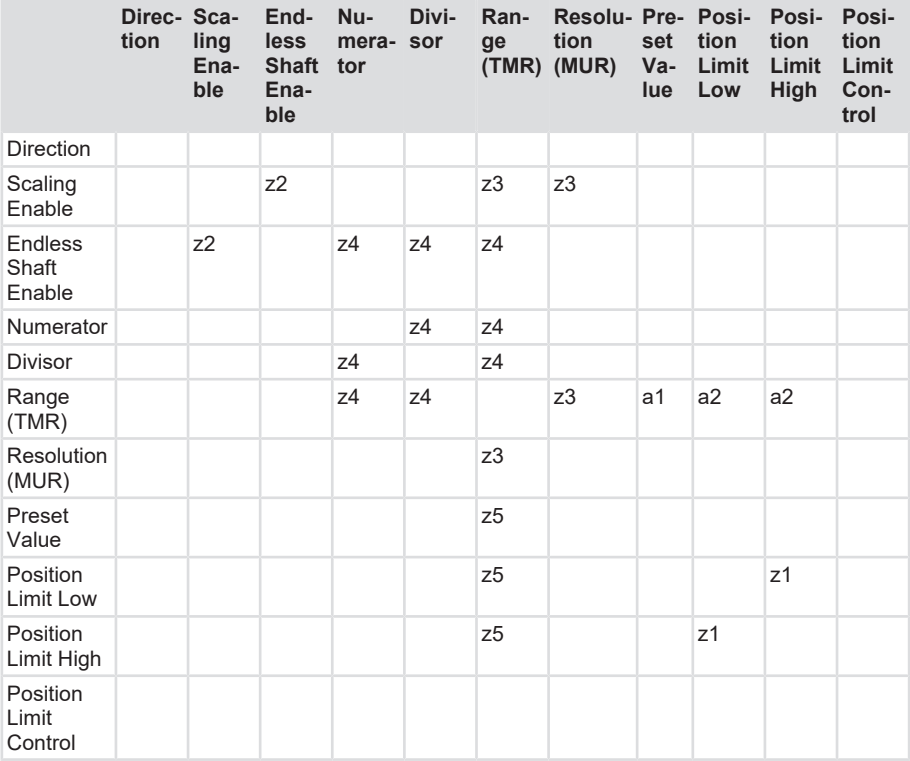

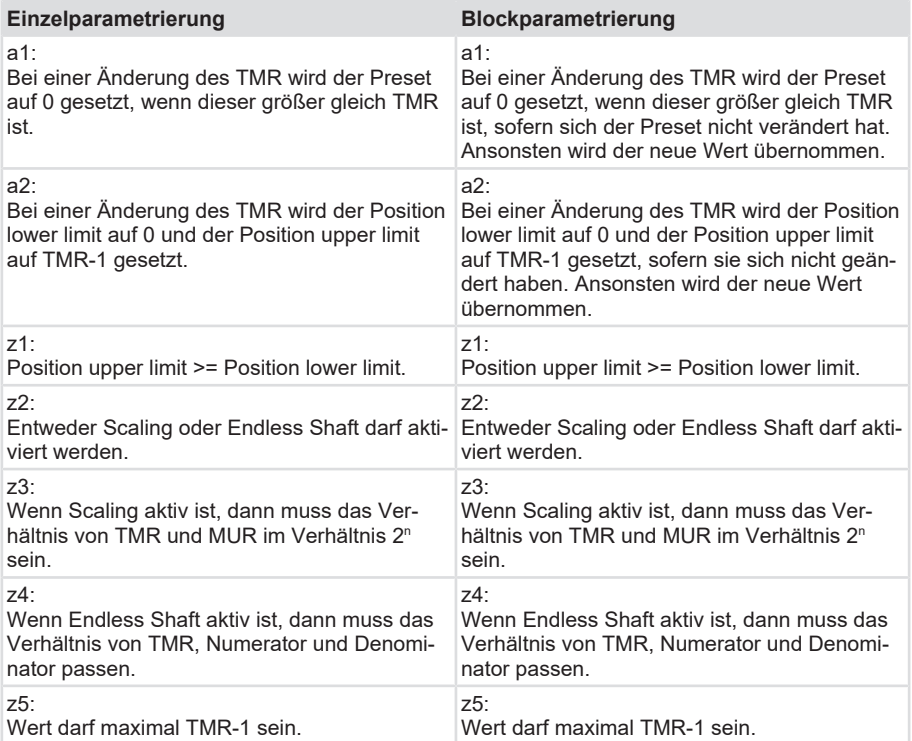

# <span id="page-60-0"></span>**6.2 Umrechnungstabelle Dezimal / Hexadezimal**

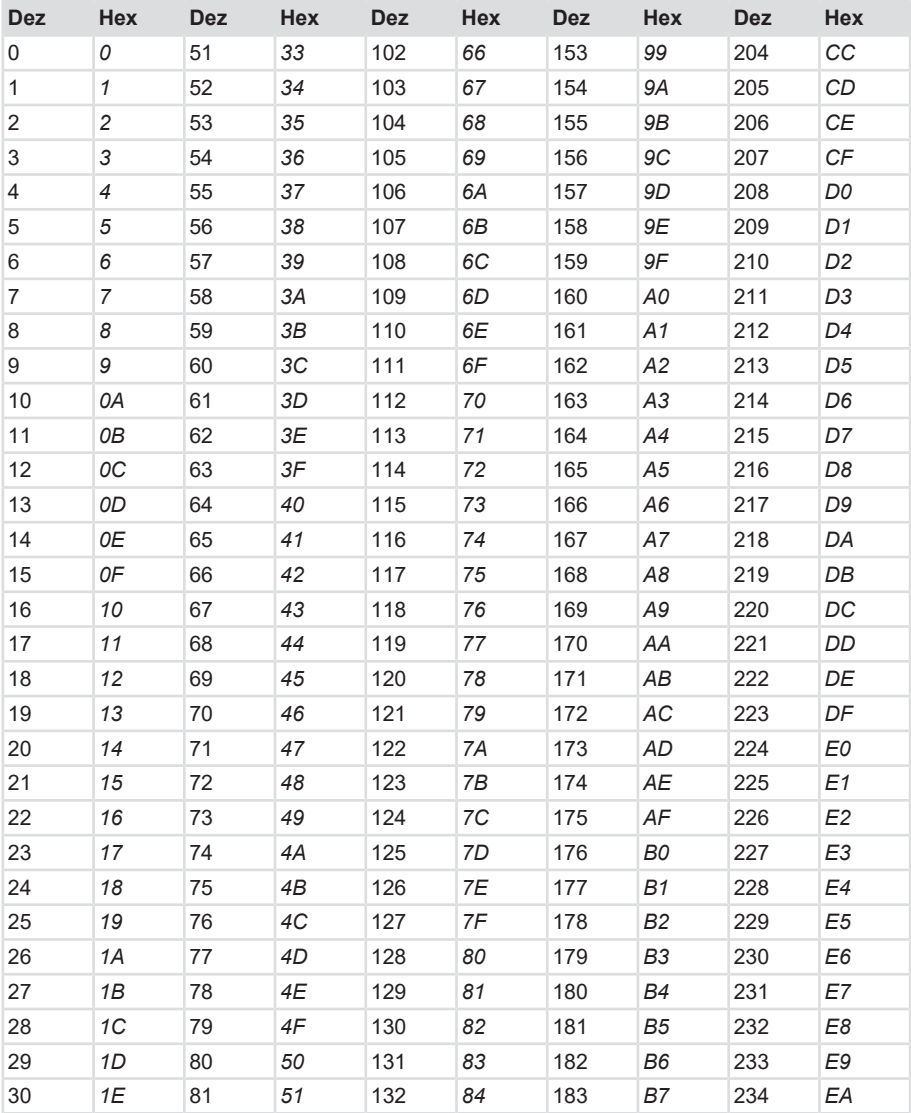

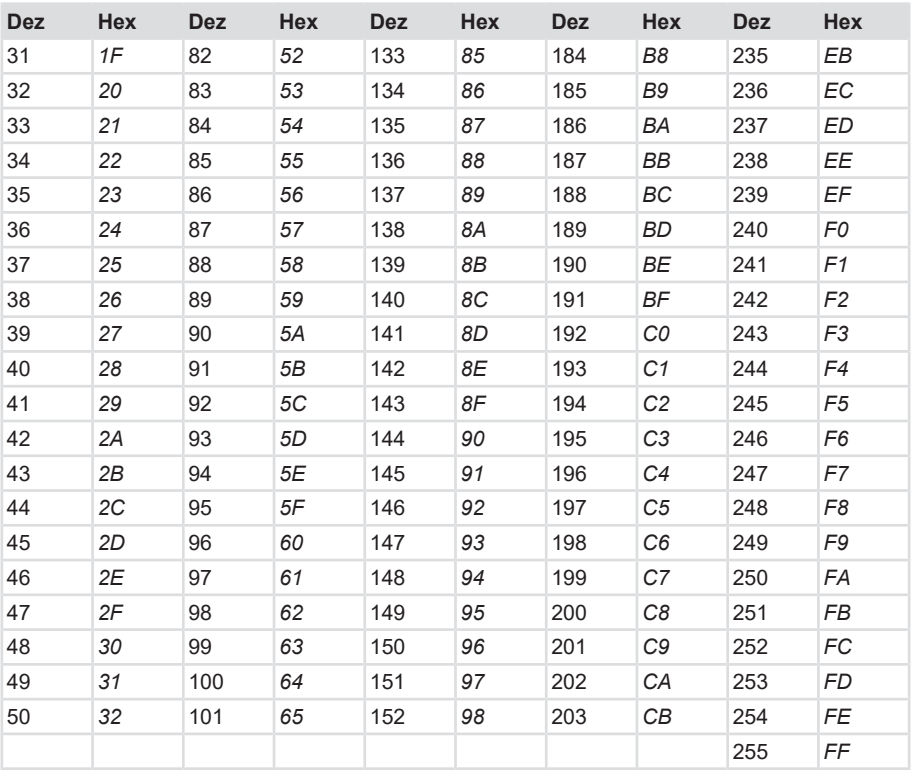

# <span id="page-62-0"></span>**7 Kontakt**

Sie wollen mit uns in Kontakt treten:

#### **Technische Beratung**

Für eine technische Beratung, Analyse oder Unterstützung bei der Installation ist Kübler mit seinem weltweit agierenden Applikationsteam direkt vor Ort.

**Support International** (englischsprachig)

+49 7720 3903 952

[support@kuebler.com](mailto:support@kuebler.com)

Kübler Deutschland +49 7720 3903 849

Kübler Frankreich +33 3 89 53 45 45

Kübler Italien +39 0 26 42 33 45

Kübler Österreich +43 3322 43723 12

Kübler Polen +48 6 18 49 99 02

Kübler Türkei +90 216 999 9791

Kübler China +86 10 8471 0818

Kübler Indien +91 8600 147 280

Kübler USA +1 855 583 2537

#### **Reparatur-Service / RMA-Formular**

Für Rücksendungen verpacken Sie das Produkt bitte ausreichend und legen das ausgefüllte "Formblatt für Rücksendungen" bei.

#### [www.kuebler.com/rma](https://www.kuebler.com/rma)

Schicken Sie Ihre Rücksendung an nachfolgende Anschrift.

#### **Kübler Group Fritz Kübler GmbH**

Schubertstraße 47 D-78054 Villingen-Schwenningen Deutschland

Tel. +49 7720 3903 0 Fax +49 7720 21564

[info@kuebler.com](mailto:info@kuebler.com) [www.kuebler.com](http://www.kuebler.com)

# <span id="page-63-0"></span>**Glossar**

#### <span id="page-63-9"></span>**BLOB**

Binary Large Object - Größere Menge von zu übertragenden Daten

#### **ccw**

counter clock wise (engl.), gegen den Uhrzeigersinn, Zählrichtung

#### <span id="page-63-5"></span>**cw**

clock wise (engl.) im Uhrzeigersinn, Zählrichtung

#### **DS**

Data Storage

#### <span id="page-63-3"></span>**Hubs**

Kurzbezeichnung Hub für Repeating-Hubs - englisch hub , Nabe' technisch. Knotenpunkt

#### <span id="page-63-1"></span>**IODD**

Gerätebeschreibungsdatei IO-Link

#### <span id="page-63-6"></span>**ISDU**

Indexed Service Data Unit

#### <span id="page-63-4"></span>**M-Sequenz**

Nachrichtenart die zwischen Master und Device verwendet wird. IO-Link spezifiziert 11 verschiedene M-Sequenz-Typen

#### <span id="page-63-8"></span>**MUR**

Measuring Units per Revolution

#### **PDIN**

Process Data Input

#### <span id="page-63-2"></span>**SDCI**

Single-drop digital communication interface for small sensors and actuators

#### <span id="page-63-7"></span>**TMR**

Total Measuring Range

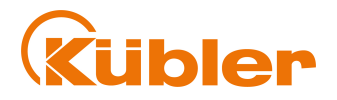

**Kübler Group Fritz Kübler GmbH** Schubertstr. 47 D-78054 Villingen-Schwenningen Germany Phone +49 7720 3903-0 Fax +49 7720 21564 [info@kuebler.com](mailto:info@kuebler.com) [www.kuebler.com](http://www.kuebler.com/)